# **BAB III METODOLOGI PENELITIAN**

## **3.1 Metode Penelitian**

penelitian ini pembangunan sistem informasi layanan manajemen administrasi kesehatan, puskesmas Negeri Besar berbasis Android. menggunakan metodologi *Rational Unified process* (RUP). Penjabaran terkait tahapan-tahapan yang digambarkan pada **Gambar 3.1.** sebagai berikut:

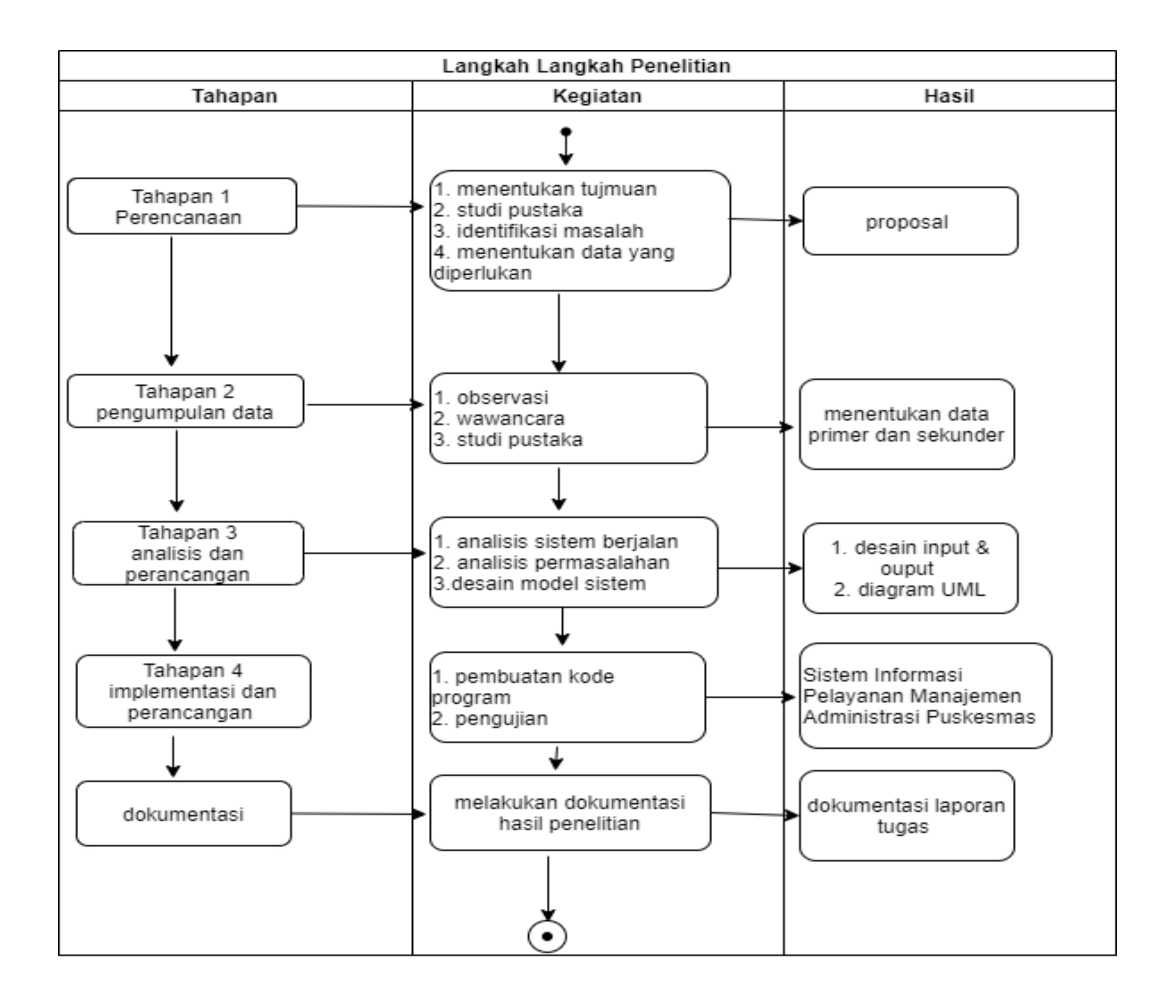

**Gambar 3.1** *flowchart* tahapan penelitian

## **3.2 Metode Pengumpulan Data**

Pengumpulan data yang digunakan dalam menyusun serta melengkapi data adalah dengan studi lapangan, observasi, wawancara dan studi pustaka.

#### **3.2.1 Observasi**

Observasi dilakukan di puskesmas Negeri Besar untuk memproleh data dengan cara melakukan pengamatan langsung ke Puskesmas Negeri Besar Kabupaten Waykanan. hasil Observasi adalah data rekam medis, data kartu berobat, data obat, layanan data harga obat yang diperlukan untuk membangun sistem layanan manajemen Administrasi.

#### **3.2.2 Wawancara**

Wawancara dilakukan dengan cara berkomunikasi langsung dengan pihak yang bertanggung jawab, kepada petugas Administrasi pendaftaran yaitu ibuk Amel, admin apotek yaitu ibu maya dan kepala puskesmas Negeri Besar yaitu pak Suardi Pengadaan sistem dipuskesmas Negeri Besar kabupaten waykanan. Hasil wawancara adalah layanan registrasi, layanan rekam medis, layanan kasir apotek dokumentasi yang didapat adalah dokumentasi kartu berobat, form pendaftaran dan resi pengambilan obat Yang dapat dijadikan sumber data yang relevan dengan penelitian. Tujuan dari wawancara adalah untuk memproleh informasi yang lebih akurat dan lengkap, untuk menyusun sistem yang baru agar sesuai dengan kebutuhan sistem.

#### **3.2.3 Studi Pustaka**

Studi pustaka dilakukan di kampus IIB Darmajaya untuk memperoleh data dan informasi dengan membaca berbagai bahan penulisan, karya ilmiah serta sumbersumber lain mengenai permasalahan yang berhubungan dengan penulisan.

#### **3.3 Alat Pendukung Pembangunan Sistem**

Dalam membangun sistem informasi layanan manajemen Administrasi Puskesmas Negeri Besar Kabupaten Waykanan, terdapat beberapa perangkat lunak dan perangkat keras yang digunakan guna mendukung proses pembangunan sistem informasi yaitu:

## **3.3.1 Perangkat Lunak (***Software***)**

Perangkat lunak yang dibutuhkan dalam pembangunan sistem informasi layanan manajemen Administrasi puskesmas Negeri Besar adalah sebagai berikut:

- a. Sistem Operasi : Windows 10
- b. *Web Server* : *Apache*
- c. *Database Server* : *MySQL*
- d. *teks Editor* : visual studio code dan Android studio
- e. *Internet Browser* : Google Chrome

## **3.3.2 Perangkat Keras (***Hardware***)**

Perangkat keras yang digunakan dalam pembangunan sistem informasi layanan manajemen Administrasi puskesmas Negeri Besar adalah sebagai berikut:

- a. *Processor core i5*,
- b. *Hardisk* 320 GB,
- c. RAM 8 GB,
- d. *Monitor* Generic PnP Monitor,
- e. *Keyboard* dan *Mouse* standar,
- f. *Printer* dengan spesifikasi minimum*,*
- g. Hp Android,

## **3.4 Analisis Permasalahan**

Analisis Permasalahan dilakukan untuk mengidentifikasi dan mengevaluasi permasalahan layanan pada manajemen administrasi puskesmas Negeri Besar, hambatan yang terjadi adalah membangun sistem informasi layanan administrasi kesehatan berbasis Android, dan kebutuhan yang diharapkan untuk membentu layanan administrasi puskesmas Negeri Besar sehingga dapat diusulkan sistem yang sedang berjalan, seperti yang terlihat pada **Gambar 3.2.** sebagai berikut:

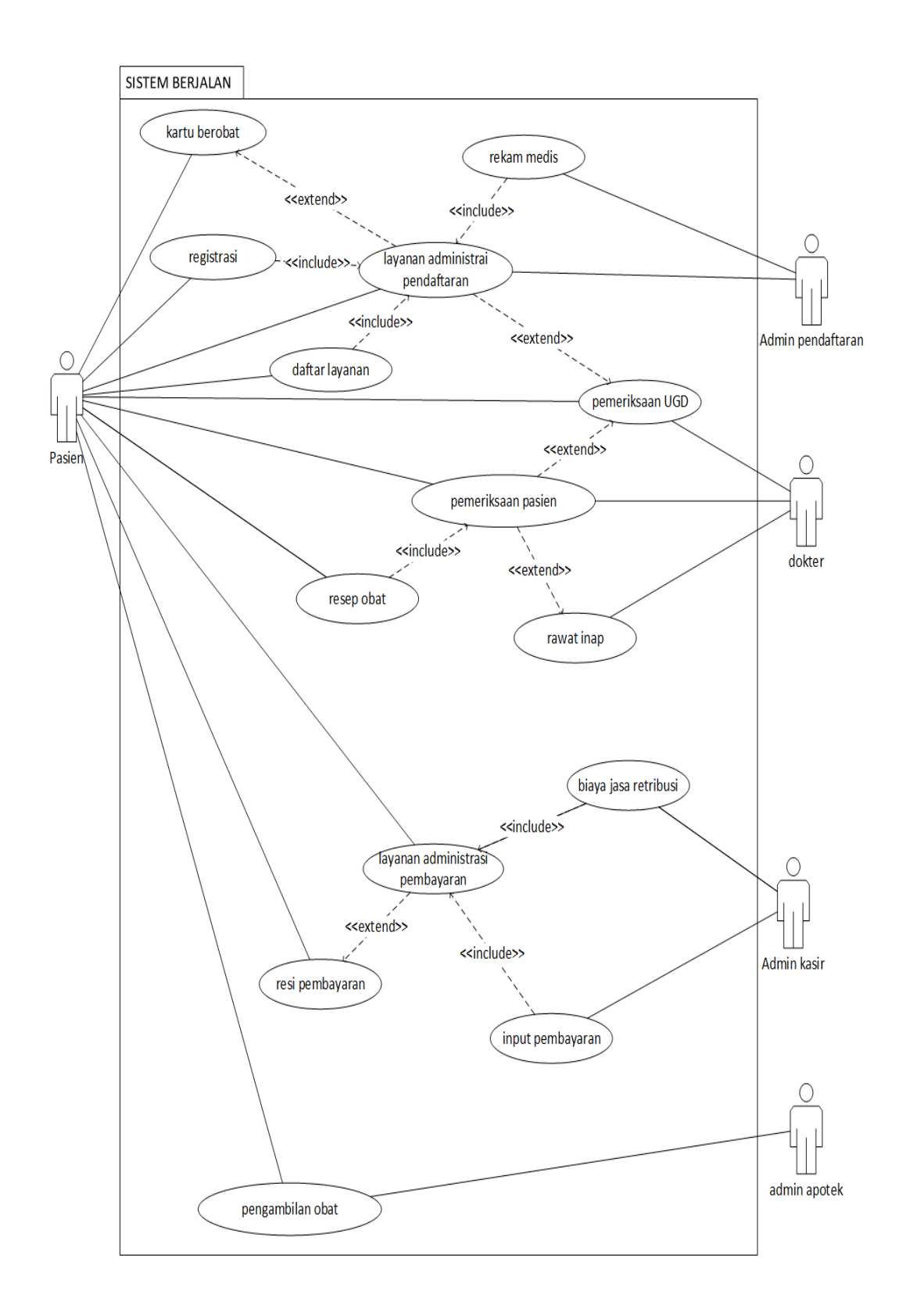

**Gambar 3.2** *use case diagram* sistem layanan administrasi yang sedang berjalan

Pada Gambar 3.2 diagram sistem memiliki 5 aktor yaitu pasien, admin pendaftaran, dokter, admin kasir, dan admin apotek dengan 4 layanan administrasi pendafataran, pemeriksaan pasien, layanan administrasi pembayaran, layanan pengambilan obat.

## **3.5 Desain model sistem**

Tahap desain merupakan tahap perancangan sistem yang akan di implementasikan untuk menangani masalah pada proses layanan manajemen administrasi puskesmas Negeri Besar Kabupaten Waykanan.

## **3.7.1** *UseCase Diagram*

*Usecase diagram* adalah mendeskripsikan interaksi aktor, yaitu admin pendaftaran, admin kasir, admin apotek, calon pasien, dan kasir*. Use case diagram* merupakan langkah pertama dalam pemodelan sistem informasi layanan manajemen Administrasi puskesmas didalam proses ini meliputi login sistem yaitu: registrasi pendaftaran pasien, kotak saran, administrasi pembayaran*,* dan administrasi pengambilan obat, seperti yang terlihat pada Gambar 3.3, sebagai berikut:

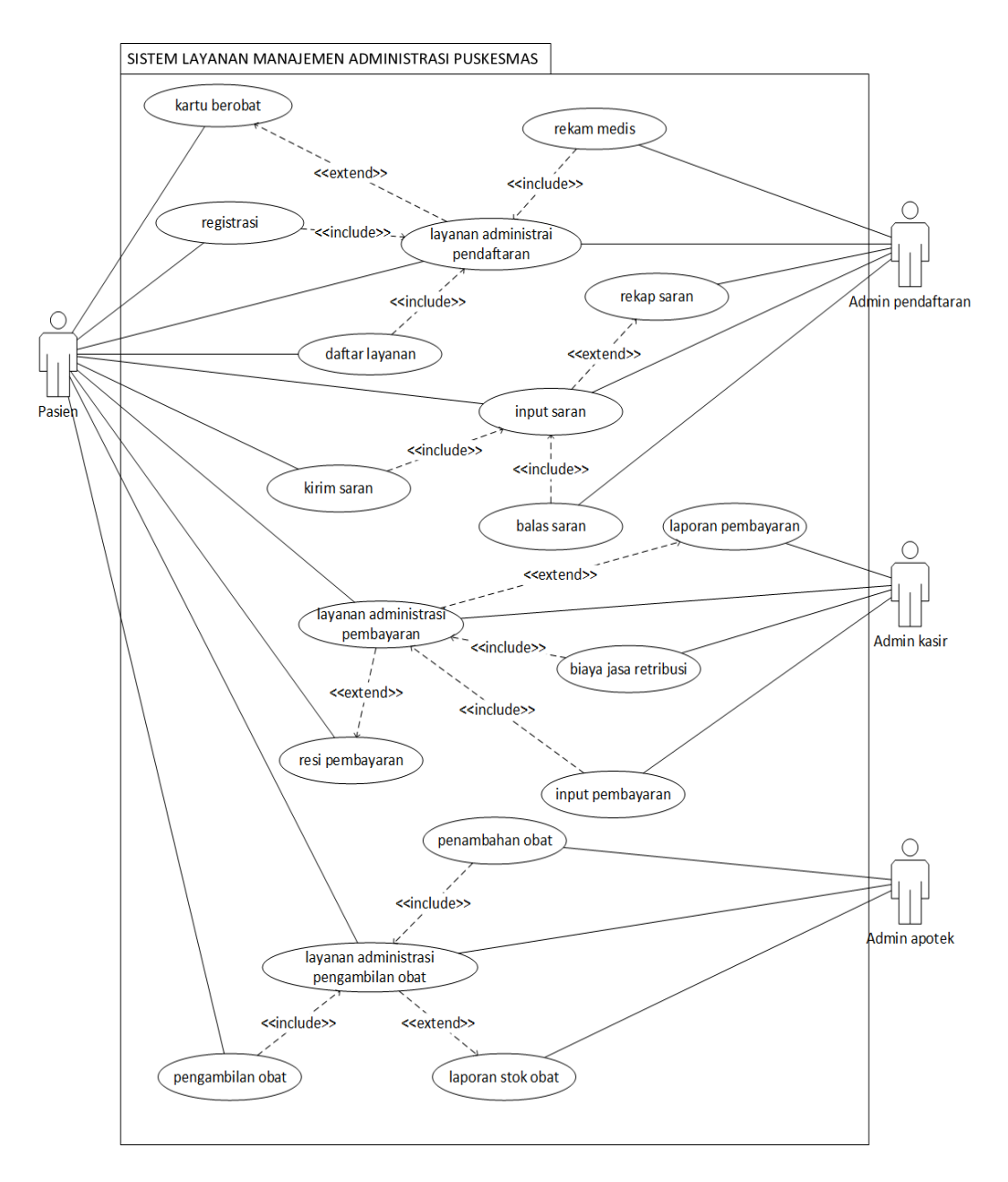

**Gambar 3.3** *Use Case* Diagram sistem layanan administrasi yang diusulkan

Pada Gambar 3.3 diagram sistem memiliki 4 aktor yaitu pasien, admin pendaftaran, admin kasir, dan admin apotek dengan 4 layanan administrasi pendafataran memiliki usecase inti kartu berobat registrasi daftar layanan rekam medis, input saran memiliki usecase inti kirim saran rekam saran balas saran administrasi pembayaran memiliki usecase inti laporan bayaran resi bayaran input bayaran, adminitrasi pengambilan memiliki usecase inti penambahan obat pengambilan obat laporan stok obat.

# **3.7.2 Analisis usecase**

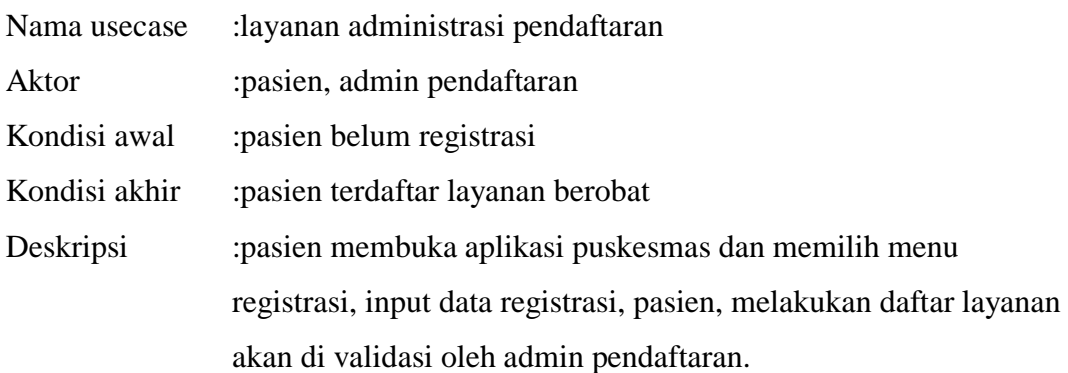

# **Tabel 3.1** *Skenario Usecase* Layanan Administrasi

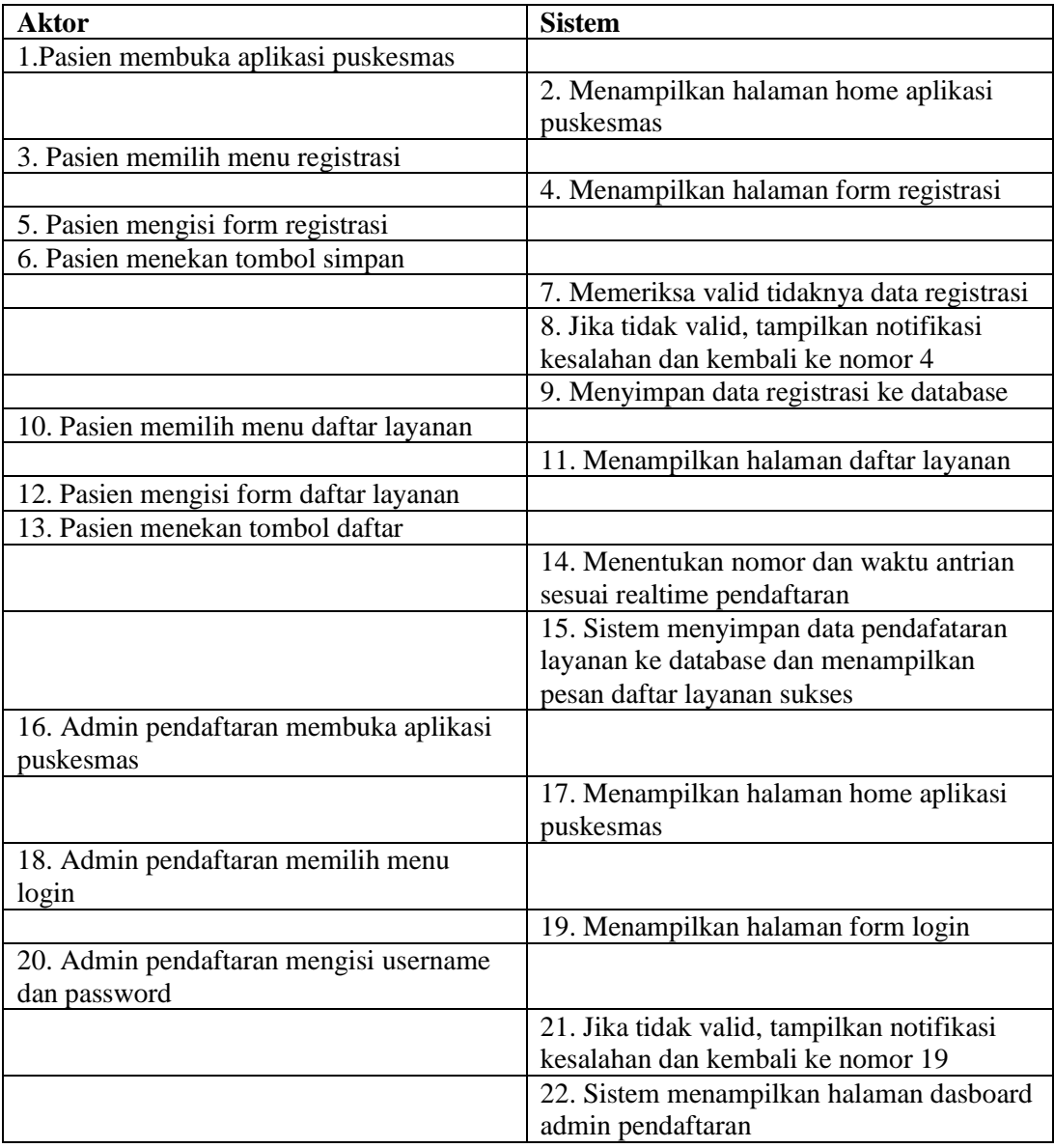

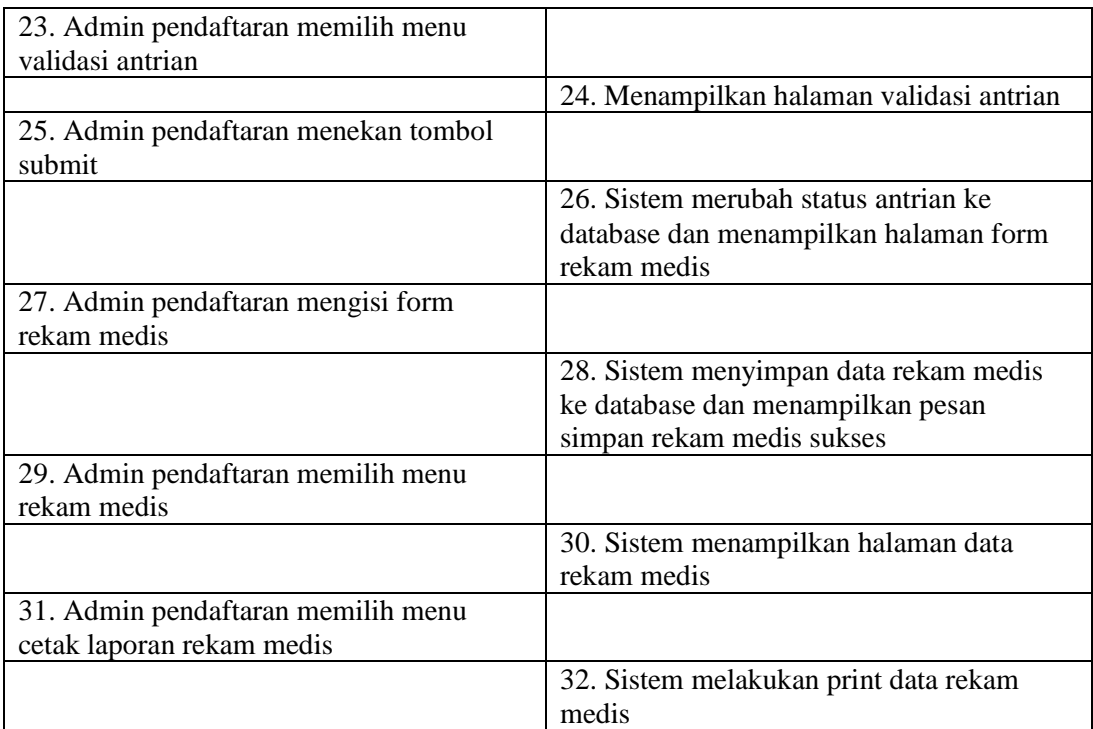

Nama usecase :input saran

Aktor :pasien, admin pendaftaran

Kondisi awal :pasien belum memberi saran

Kondisi akhir :saran telah ditanggapi oleh admin pendaftaran

Deskripsi :pasien membuka aplikasi puskesmas dan memilih menu input saran, mengirim saran, dan mendapatkan tanggapan dari admin puskesmas.

## **Tabel 3.2** *Skenario Usecase* Input Saran

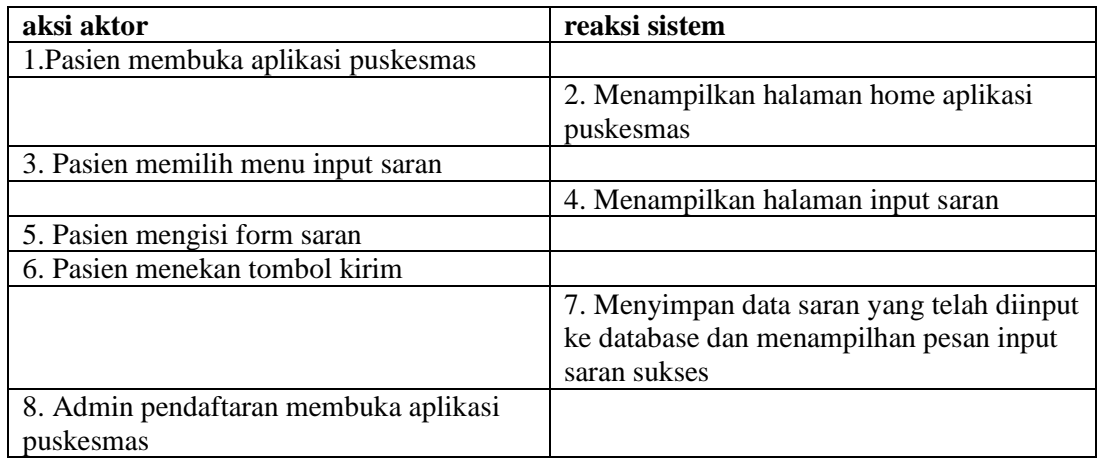

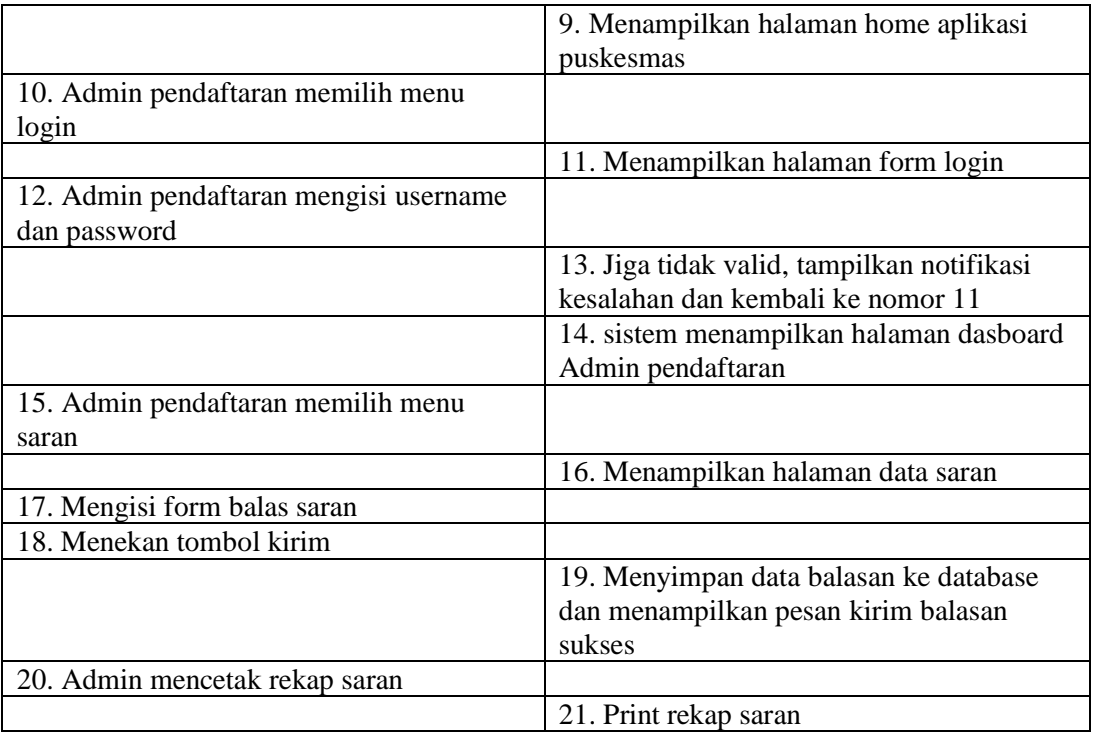

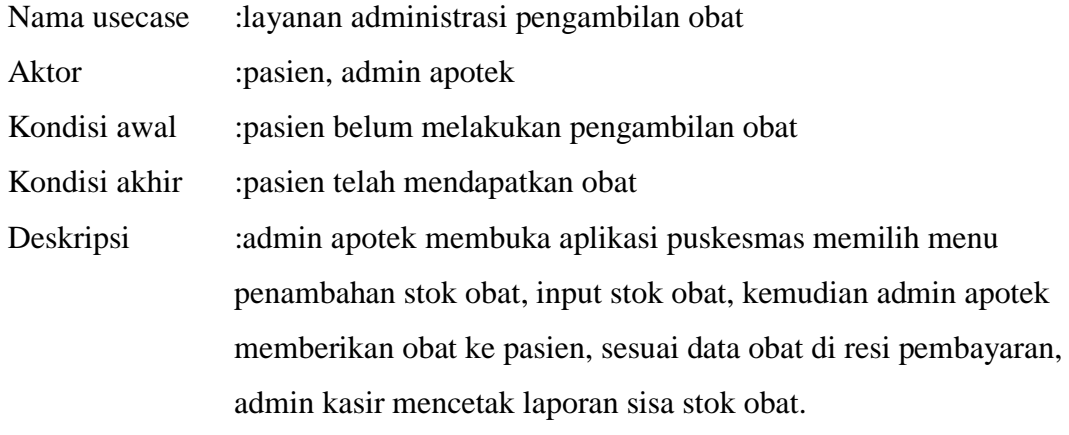

# **Tabel 3.3** *Skenario Usecase* Layanan Administrasi Pengambilan Obat

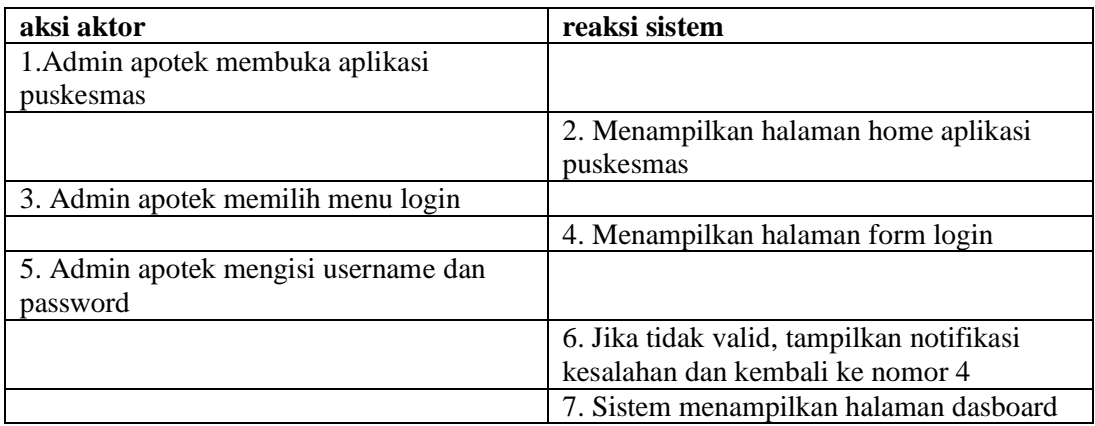

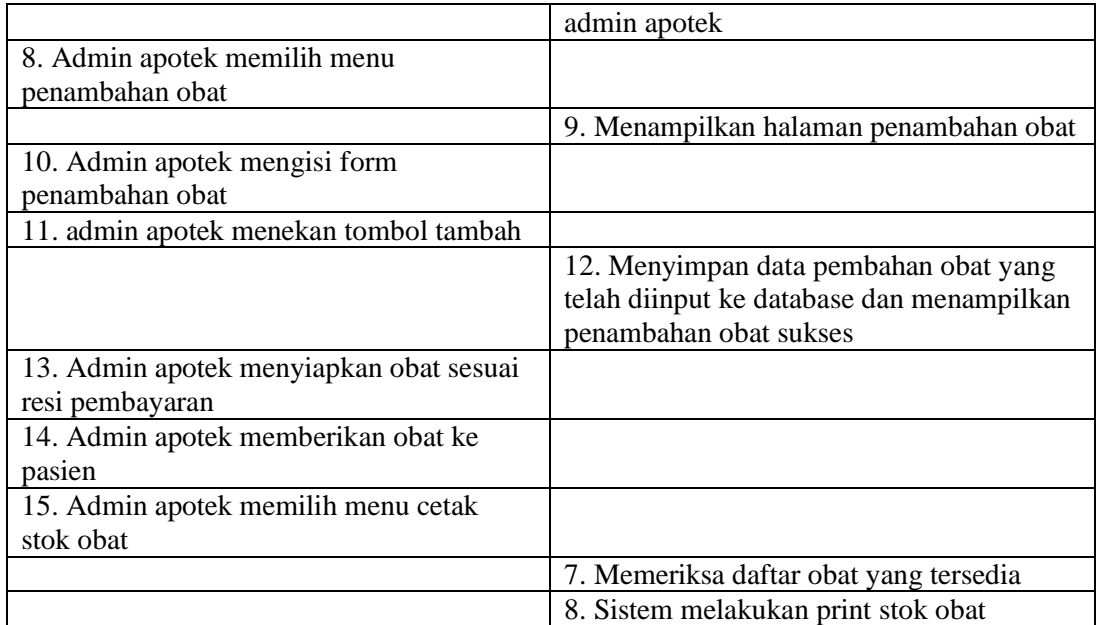

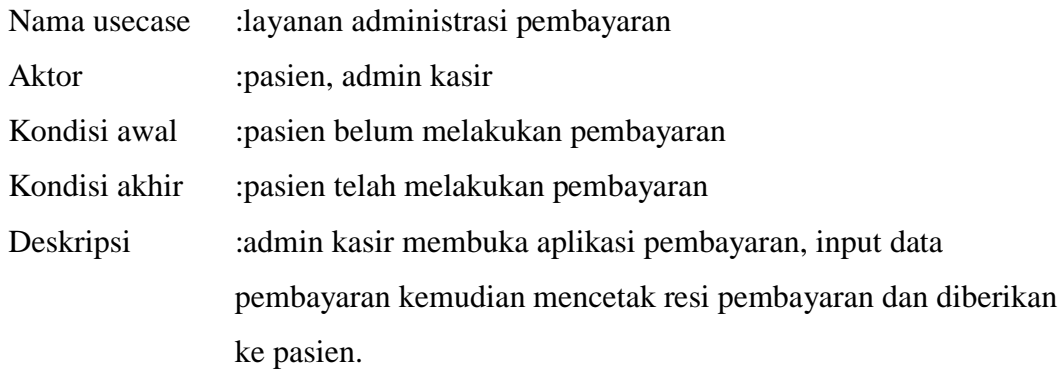

# **Tabel 3.4** Skenario Layanan Administrasi Pembayaran

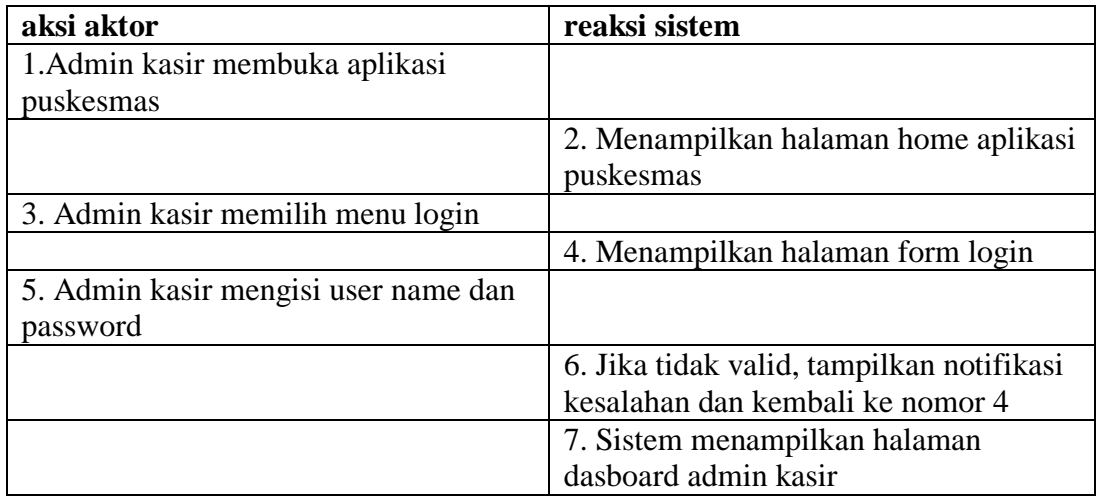

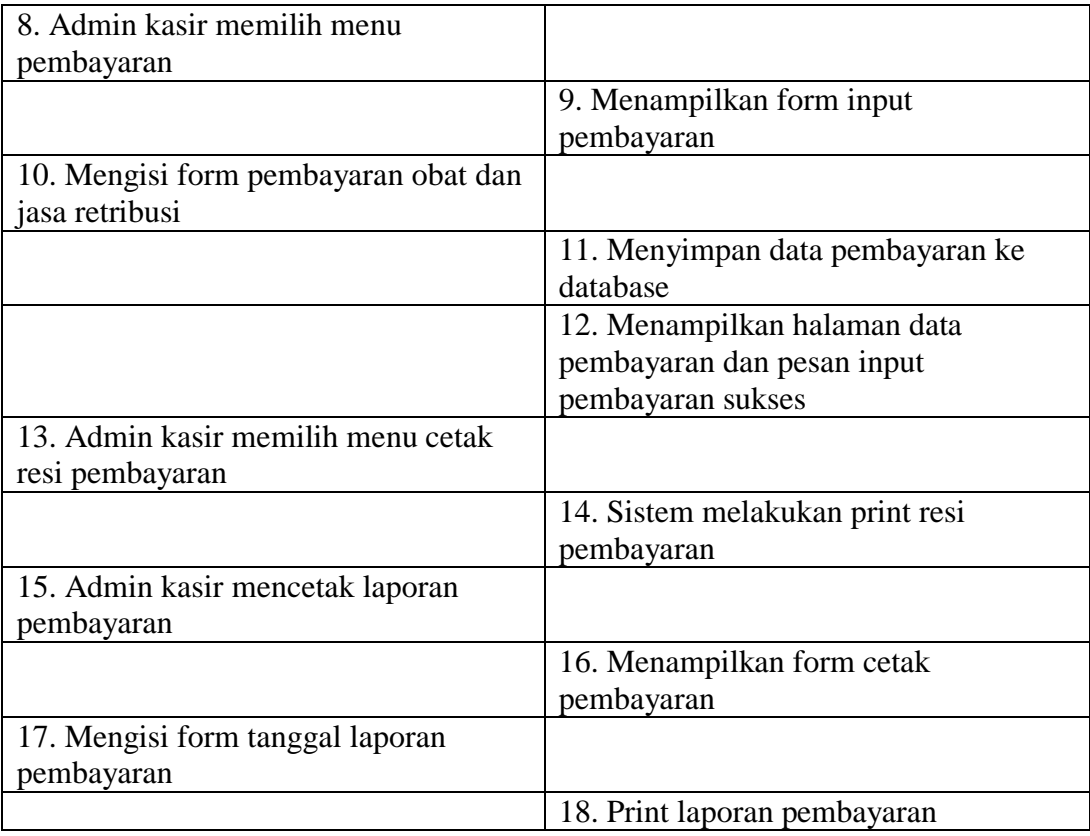

## **3.7.3** *Activity Diagram*

*Activity diagram* yang di ilustrasikan merupakan diagram yang menggambarkan *workflow* (aliran kerja) dari sistem informasi manajemen Administrasi puskesmas Negeri Besar Kabupaten Waykanan. seperti yang terlihat pada Gambar 3.4, Gambar 3.5, Gambar 3.6, dan Gambar 3.7, Gambar 3.8,Gambar 3.9, Gambar 3.10, Gambar 3.11, Gambar 3.12, Gambar 3.13, Gambar 3.14, Gambar 3.15, Gambar 3.16, dan gambar 3.17 sebagai berikut:

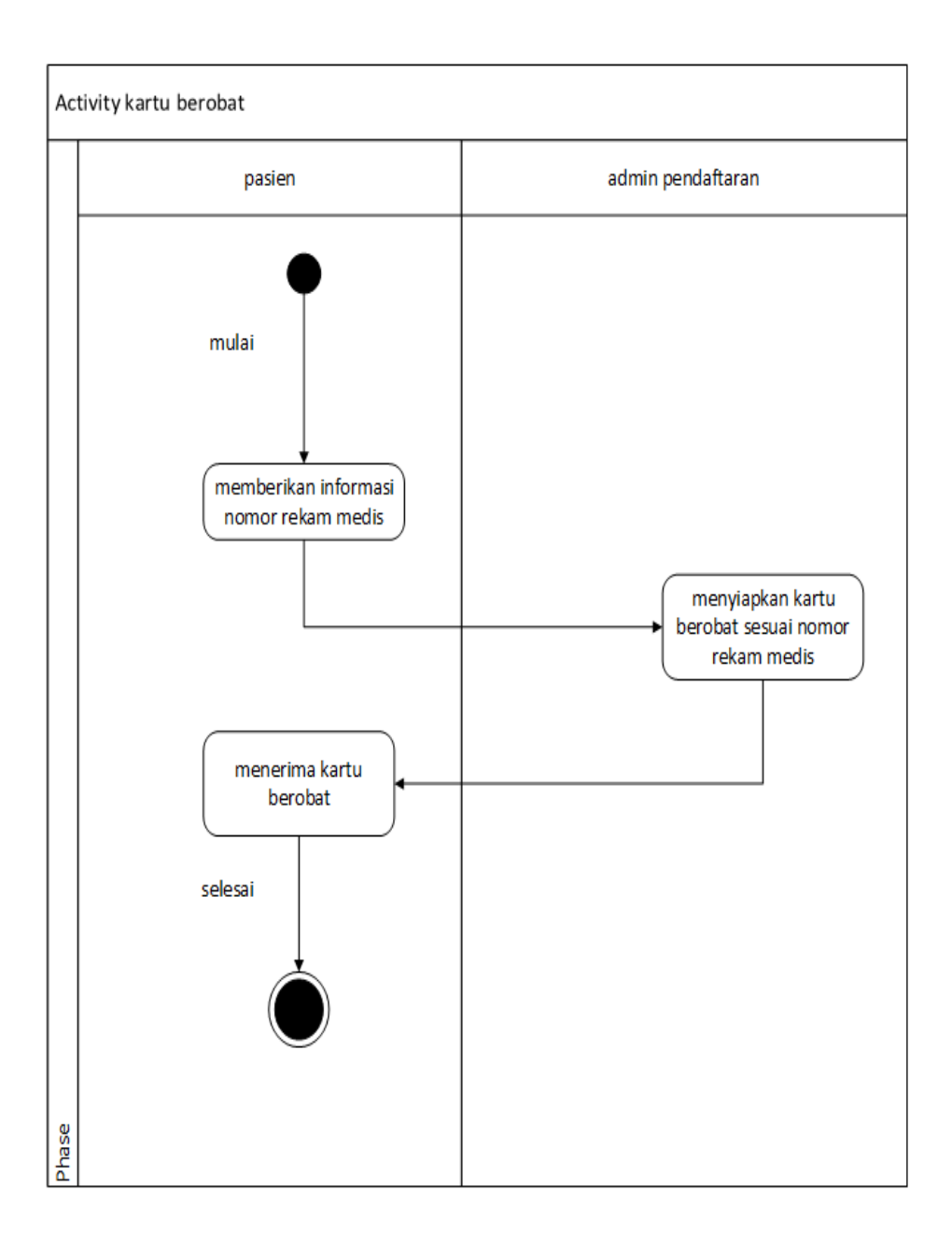

**Gambar 3.4** *Activity Diagram* Kartu Berobat

Pada Gambar 3.4 *activity diagram* kartu berobat dimulai saat pasien memberikan informasi nomor rekam medis selanjutnya admin akan menyiapkan kartu berobat sesuai nomor rekam medis dan pasien akan menerima kartu berobat.

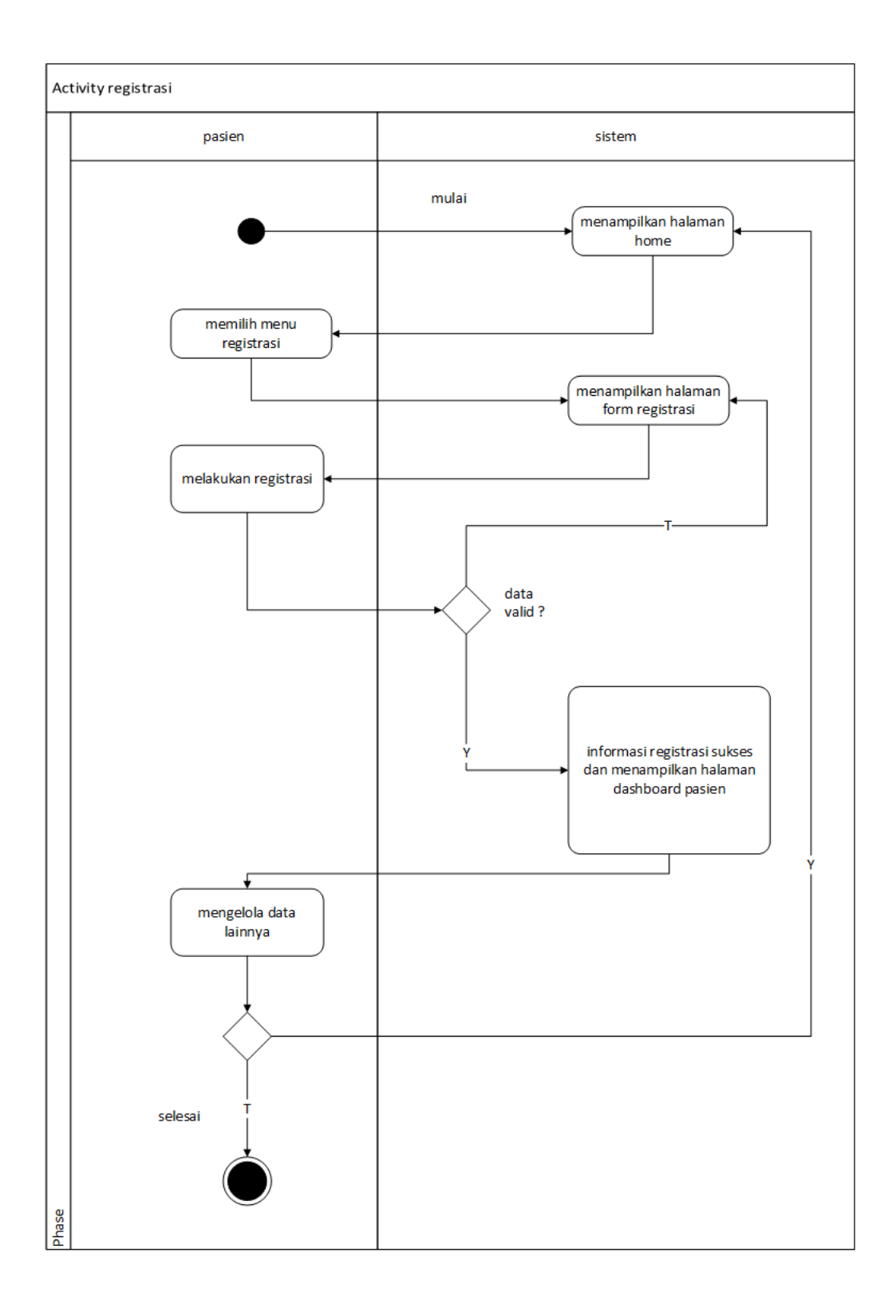

**Gambar 3.5** *Activity Diagram* Registrasi

pada Gambar 3.5 *activity diagram* registrasi dimulai saat sistem menampilkan halaman home selanjutnya pasien akan memilih menu registrasi, dan sistem akan menampilkan halaman form registrasi, setelah data valid dan sistem akan memberi informasi registrasi sukses, dan menampilkan halaman dashboard pasien, selanjutnya sistem akan menampilkan halaman home kembali.

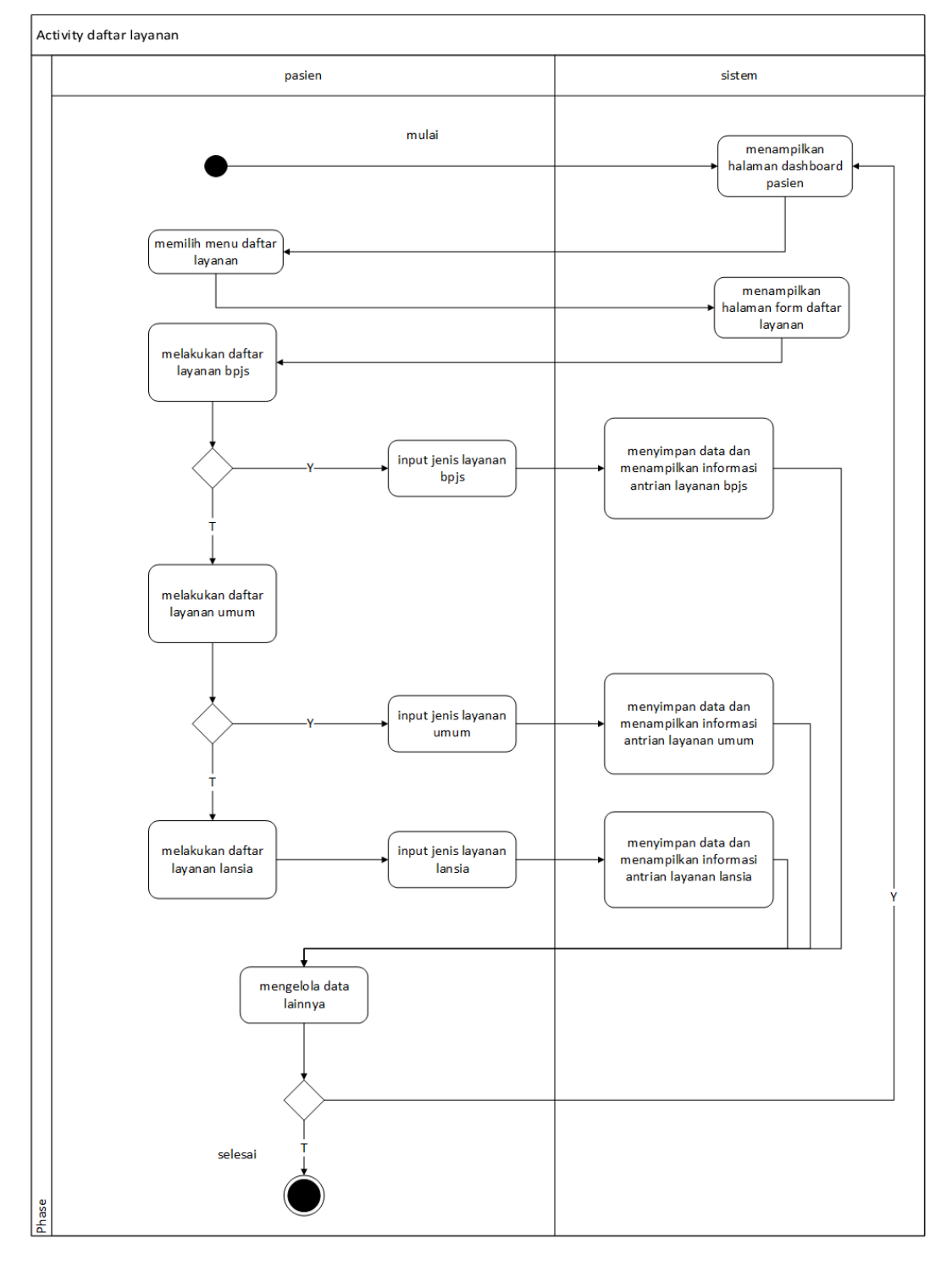

**Gambar 3.6** *Activity Diagram* Daftar Layanan

Pada gambar 3.6 *Activity diagram* daftar layanan dimulai saat sistem menampilkan halaman dashboard pasien, selanjutnya pasien akan memilih menu daftar layanan, dan sistem akan menampilkan halaman form daftar layanan, selanjutnya pasien akan memilih jenis layanan seperti layanan BPJS, layanan umum, dan layanan lansia, selanjutnya sistem akan menyimpan data dan menampilkan informasi antrian layanan sesuai jenis layanan selanjutnya sistem akan kembali menampilkan halaman dashboard pasien.

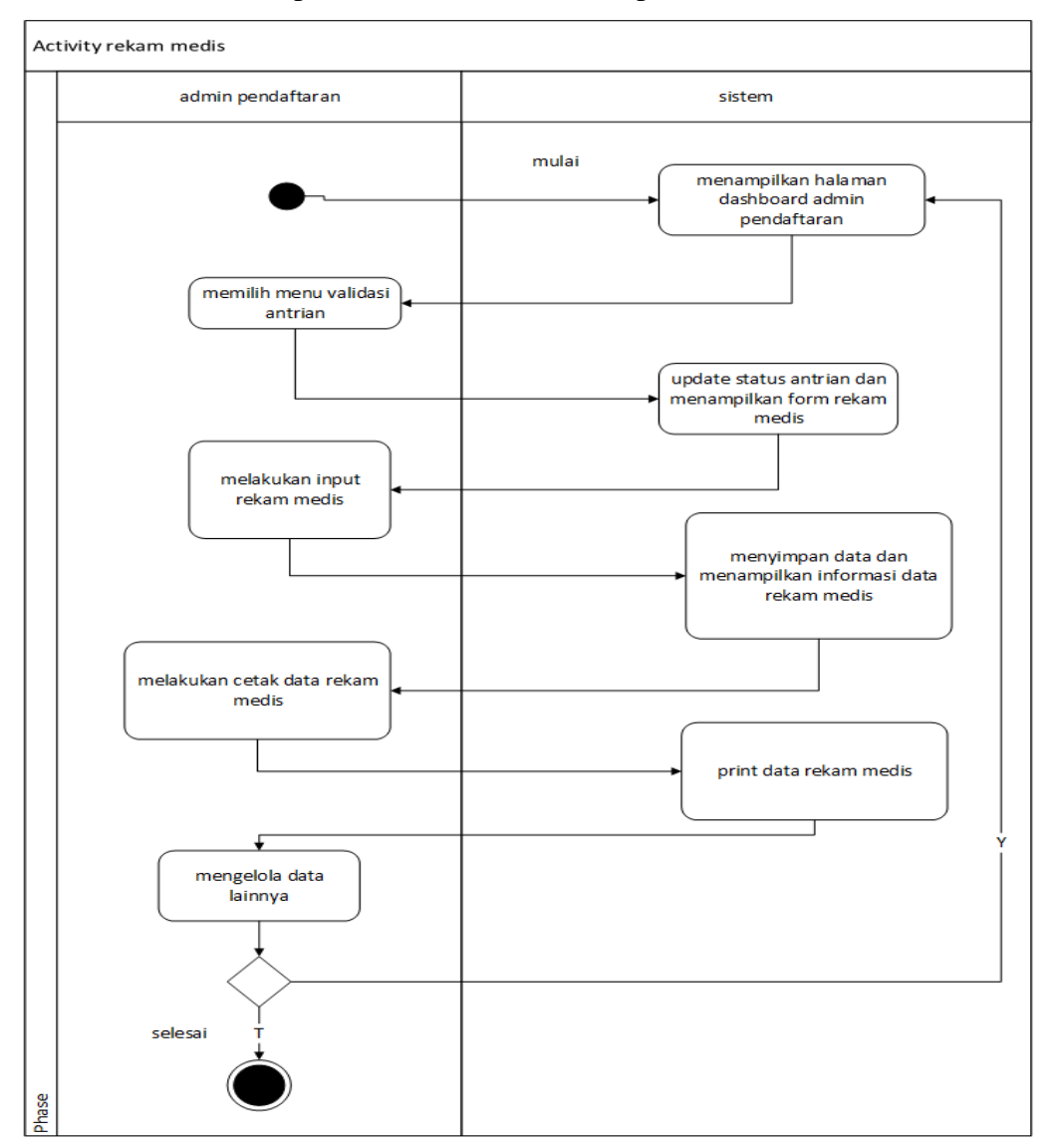

**Gambar 3.7** *Activity Diagram* Rekam Medis

Pada gambar 3.7 *Activity diagram* rekam medis dimulai saat sistem menampilkan halaman dashboard admin pendaftaran, selanjutnya admin akan memilih menu validasi antrian, dan sistem akan update status antrian dan menampilkan form

rekam medis, selanjutnya sistem akan menyimpan data dan menampilkan informasi data rekam medis, dan admin pendaftran melakukan cetak data rekam medis, dan sistem akan print data rekam media.

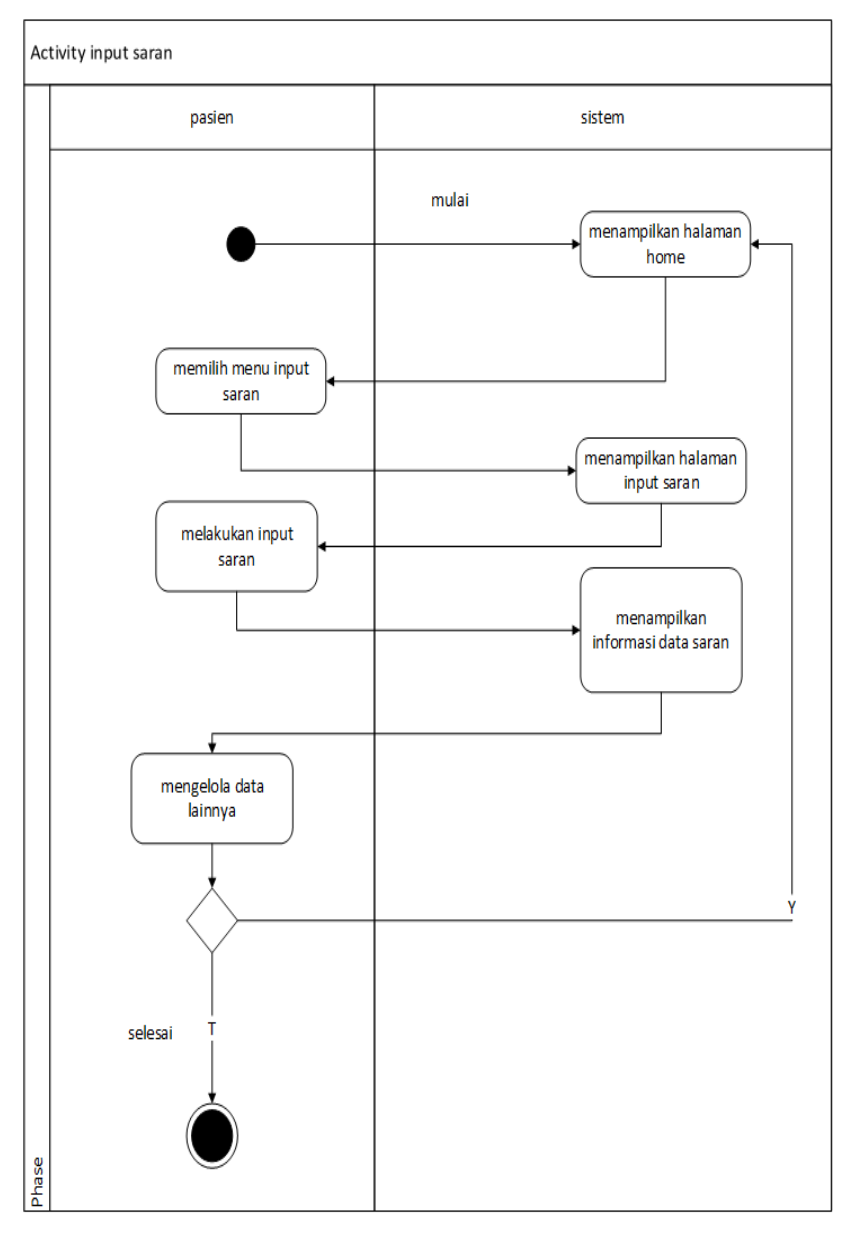

**Gambar 3.8** *Activity Diagram* Input Saran

Pada Gambar 3.8 *Activity diagram* input saran dimulai saat sistem menampilkan halaman home, selanjutnya pasien akan memilih menu input saran, dan sistem akan menampilkan halaman input saran, selanjutnya pasien akan melakukan input saran, dan sistem akan menampilkan informasi data saran dan sistem akan kembali menampilkan halaman home.

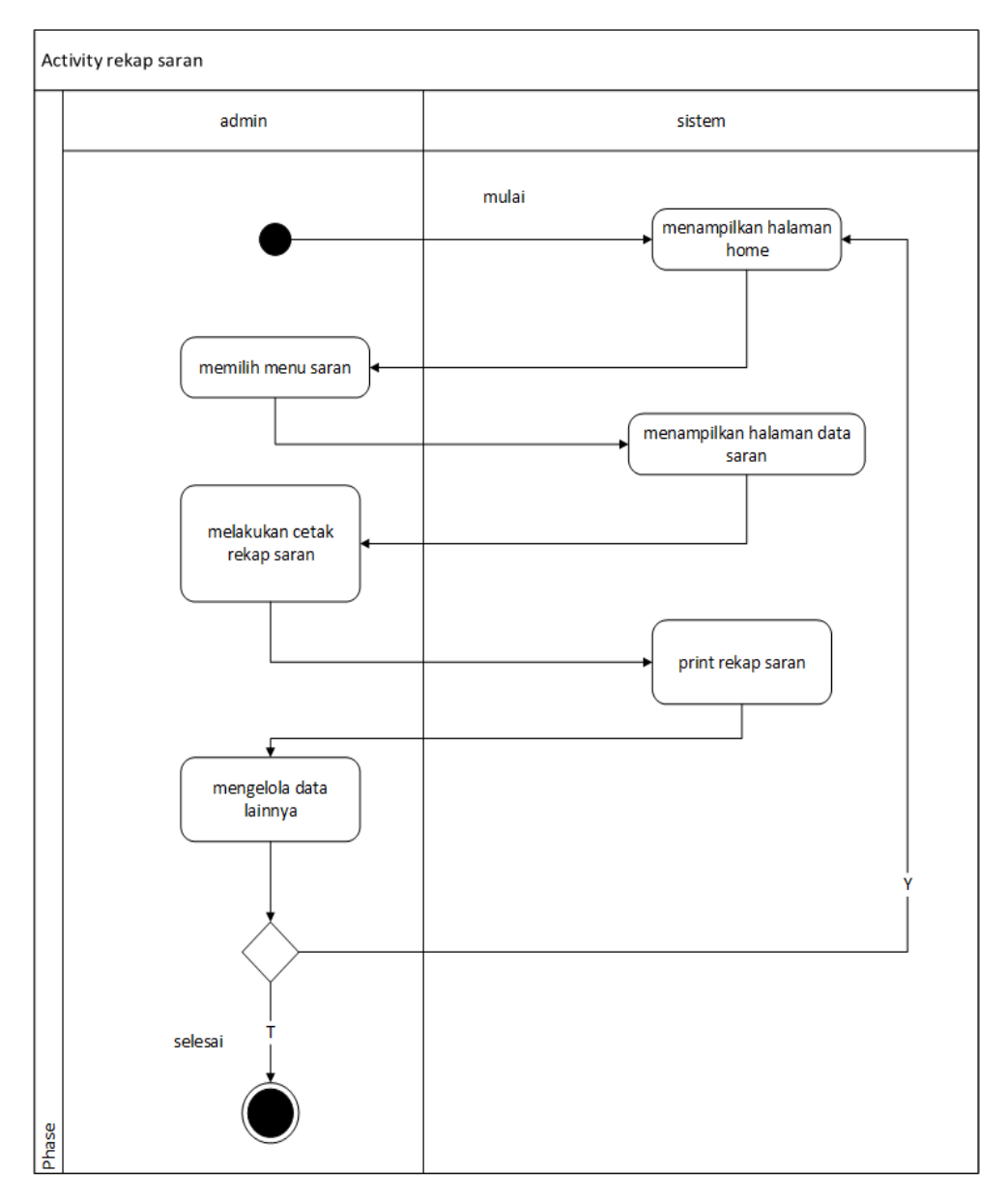

**Gambar 3.9** *Activity Diagram* Rekap Saran

Pada Gambar 3.9 *activity diagram* rekap saran dimulai saat sistem menampilkan halaman home, selanjutnya admin akan memilih menu saran, dan sistem akan menampilkan halaman data saran, selanjutnya admin akan melakukan cetak rekap saran, selanjutnya sistem akan print rekap saran dan sistem akan kembali menampilkan halaman home.

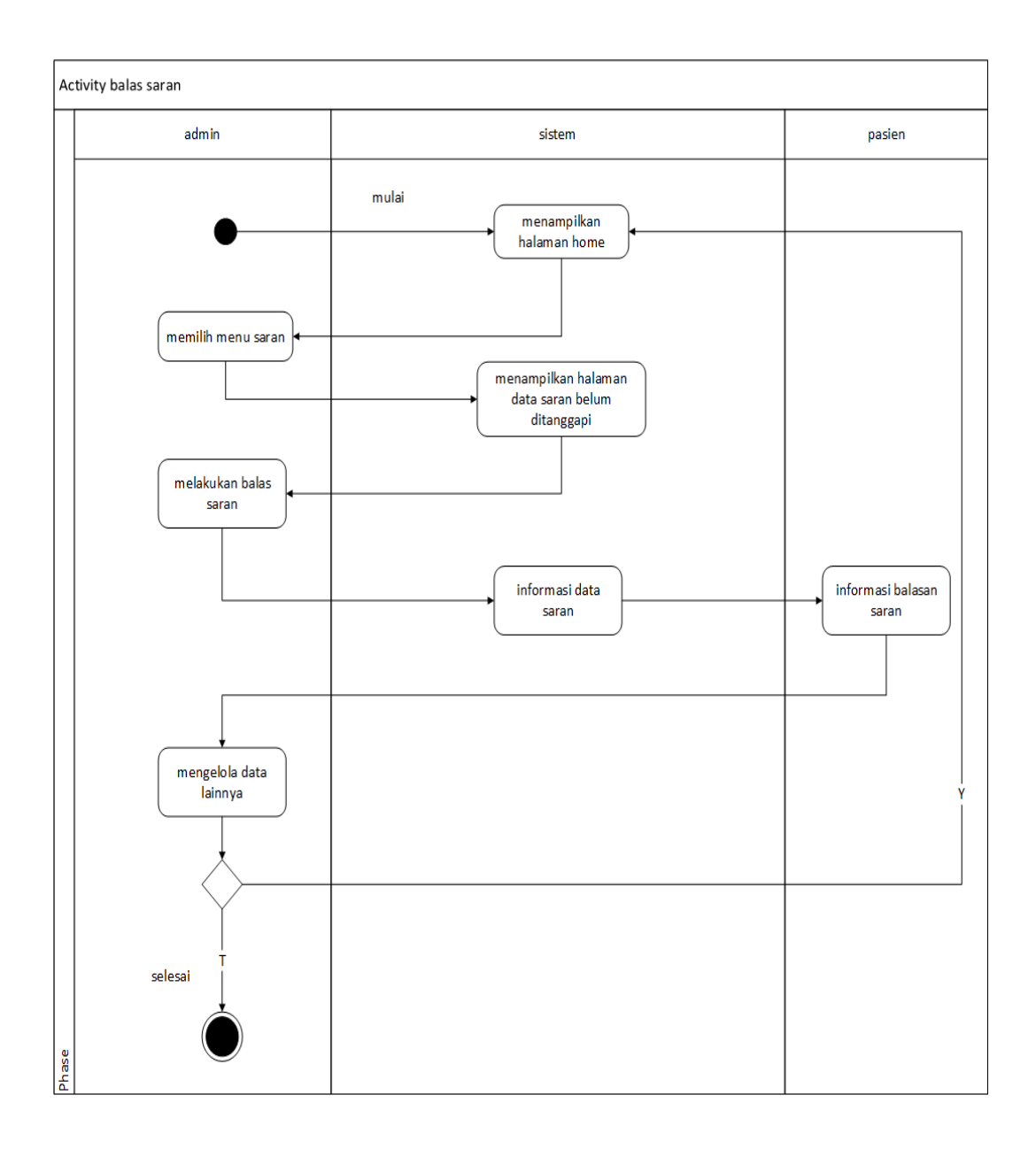

**Gambar 3.10** *Activity Diagram* Balas Saran

Pada gambar 3.10 *activity diagram* balasan saran dimulai saat sistem menampilkan halaman home, selanjutnya admin akan memilih menu saran, dan sistem akan menampilkan halaman data saran sebelum ditanggapi, selanjutnya admin akan melakukan balas saran dan sistem akan memberi informasi data saran, selanjutnya pasien akan mendapatkan informasi balasan saran dan sistem akan kembali lagi menampilkan halaman home.

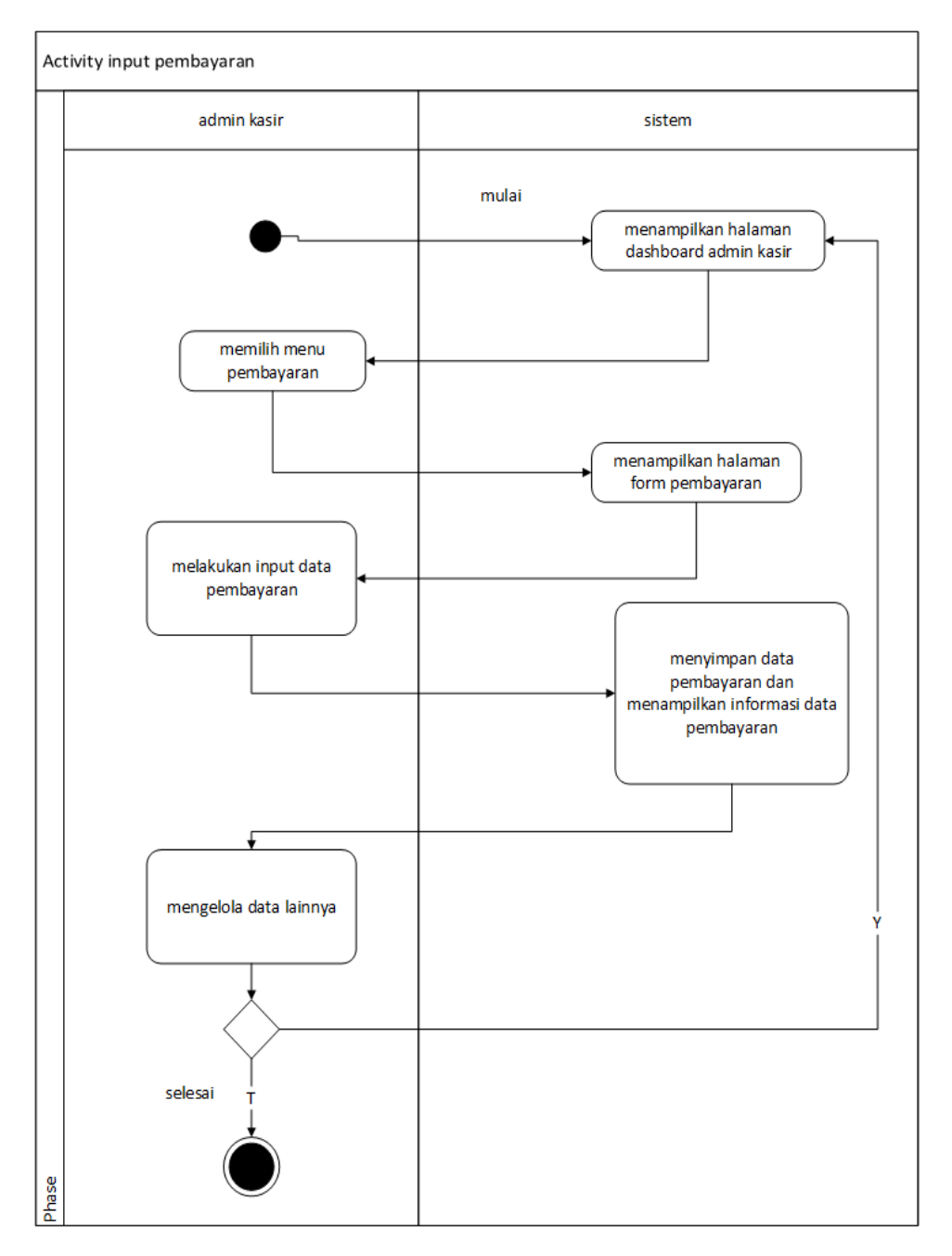

**Gambar 3.11** *Activity Diagram* Input Pembayaran

Pada gambar 3.11 *Activity diagram* input pembayaran dimulai sistem dashboard admin kasir, selanjutnya admin kasir memilih menu pembayaran, dan sistem menampilkan halaman form pembayaran, selanjutnya admin kasir melakukan input data pembayaran, dan sistem menyimpan data pembayaran dan menampilkan informasi data pembayaran dan sistem akan kembali menampilkan halaman dashboard admin kasir.

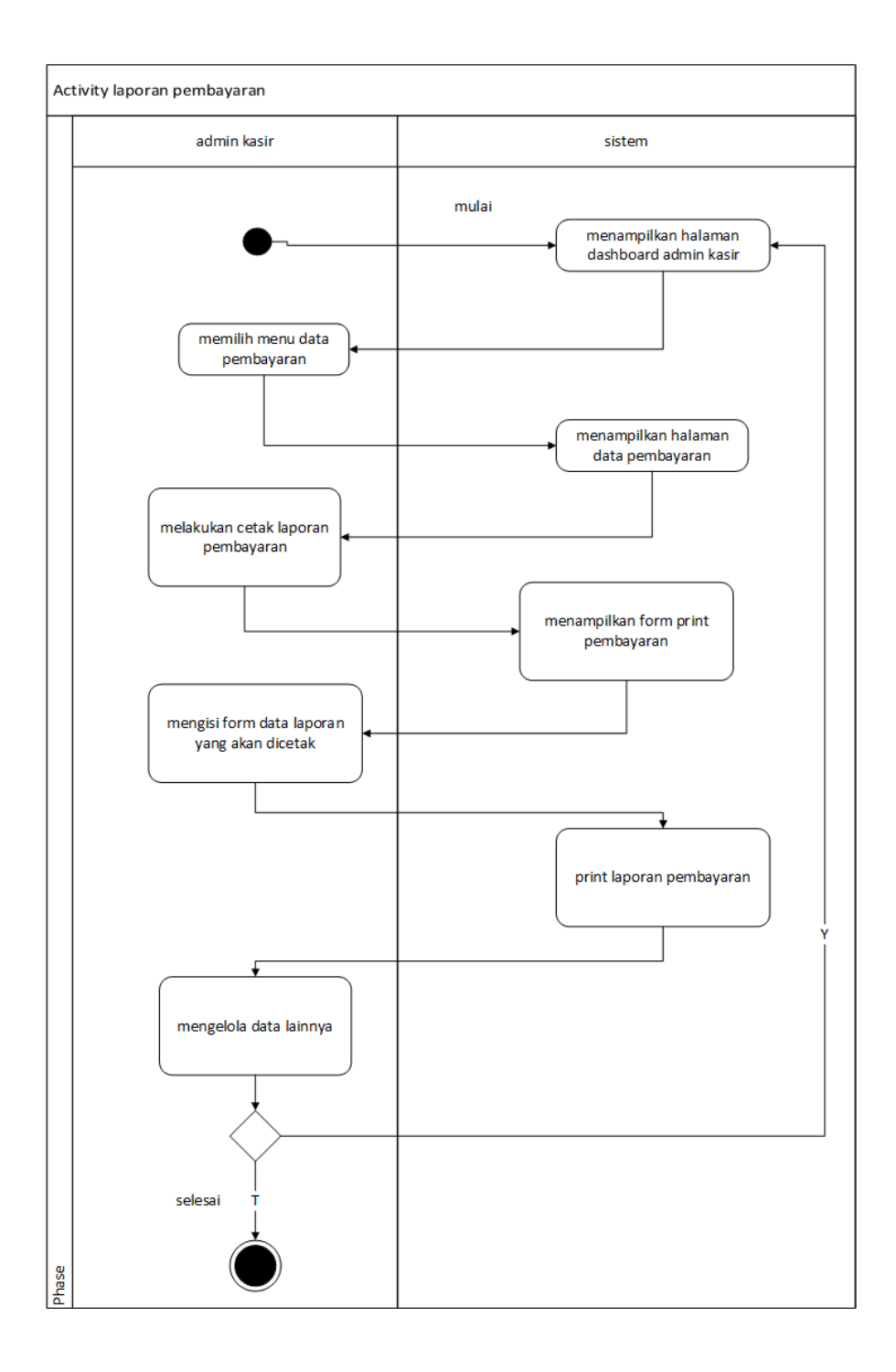

**Gambar 3.12** *Activity Diagram* Laporan Pembayaran

Pada gambar 3.12 *Activity diagram* laporan pembayaran dimulai saat sistem menampilkan halaman dashboard admin kasir, selanjutnya admin kasir akan memilih menu data pembayaran, dan sistem akan menampilkan halaman data

pembayaran, dan admin akan melakukan cetak laporan pembayaran, dan sistem akan menampilkan form print pembayaran, dan sistem akan kembali menampilkan halaman dashboard admin kasir.

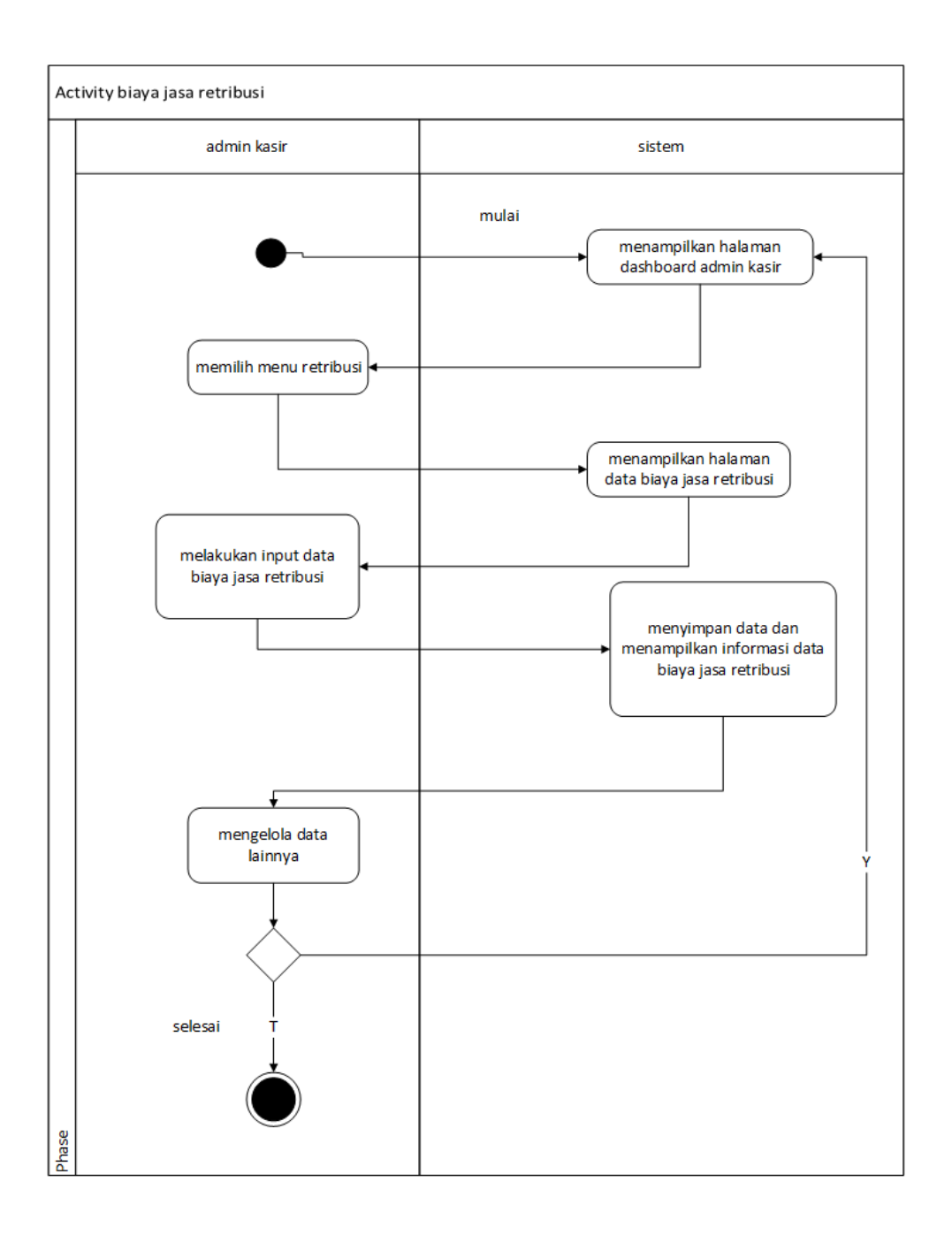

**Gambar 3.13** *Activity Diagram* Biaya Jasa Retribusi

Pada gambar 3.13 *activity diagram* biaya jasa retribusi dimulai saat sistem menampilkan halaman dashboard admin kasir, selanjutnya admin akan memilih

menu retribusi dan sistem akan menampilkan halaman data biaya jasa retribusi, selanjutnya admin akan melakukan input data biaya jasa retribusi, selanjutnya sistem akan menyimpan data dan menampilkan data biaya jasa retribusi dan sistem akan kembali menampilkan halaman dshboard admin kasir.

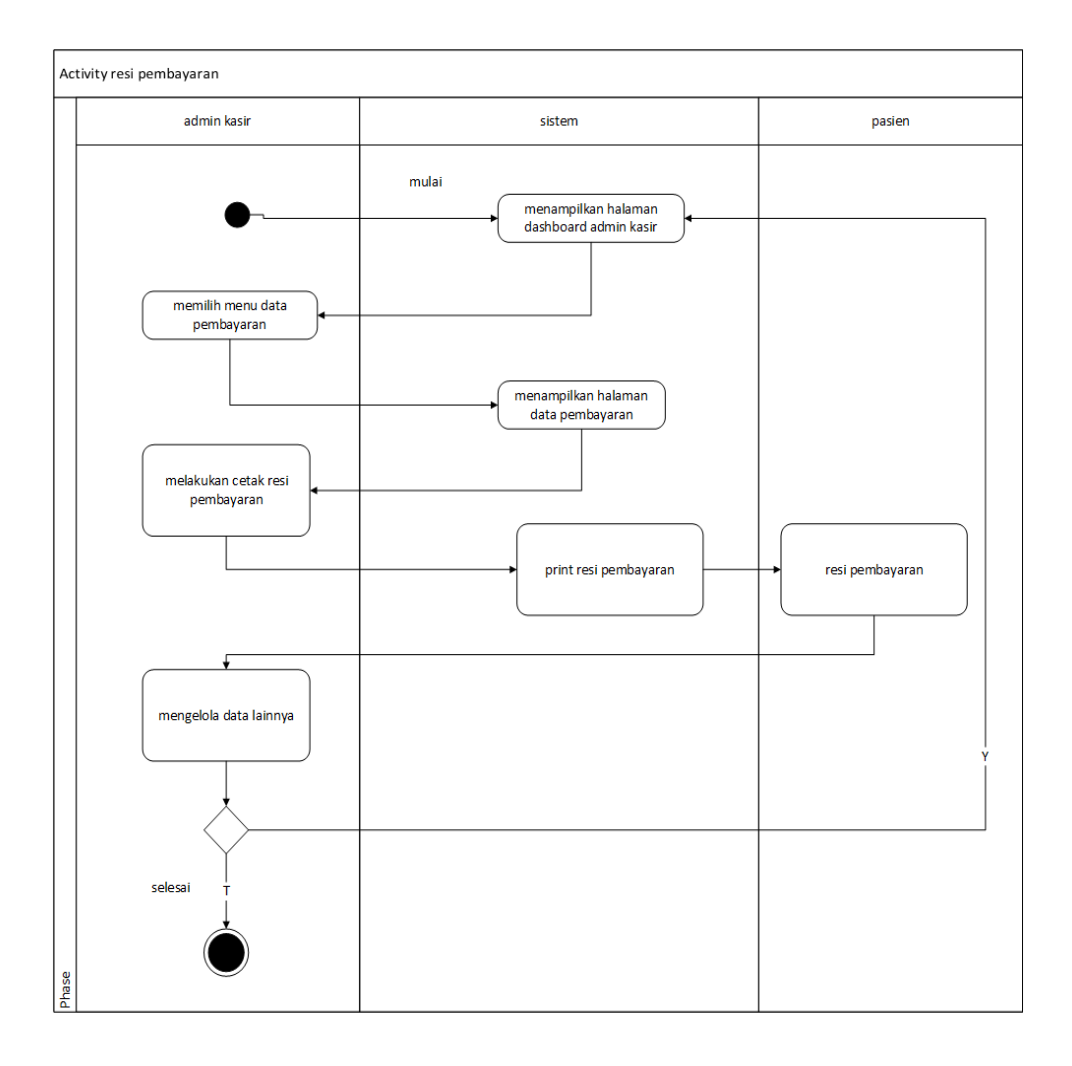

**Gambar 3.14** *Activity Diagram* Resi Pembayaran

Pada Gambar 3.4 *activity diagram* resi pembayaran dimulai saat sistem menampilkan halaman dashboard admin kasir, selanjutnya admin kasir akan memilih menu data pembayaran, dan sistem akan menampilkan halaman data pembayaran, selanjutnya admin kasir akan melakukan cetak resi pembayaran, dan sistem akan print resi pembayaran, selanjutnya pasien akan menerima resi pembayaran dan sistem akan kembali menampilkan dashboard admin kasir.

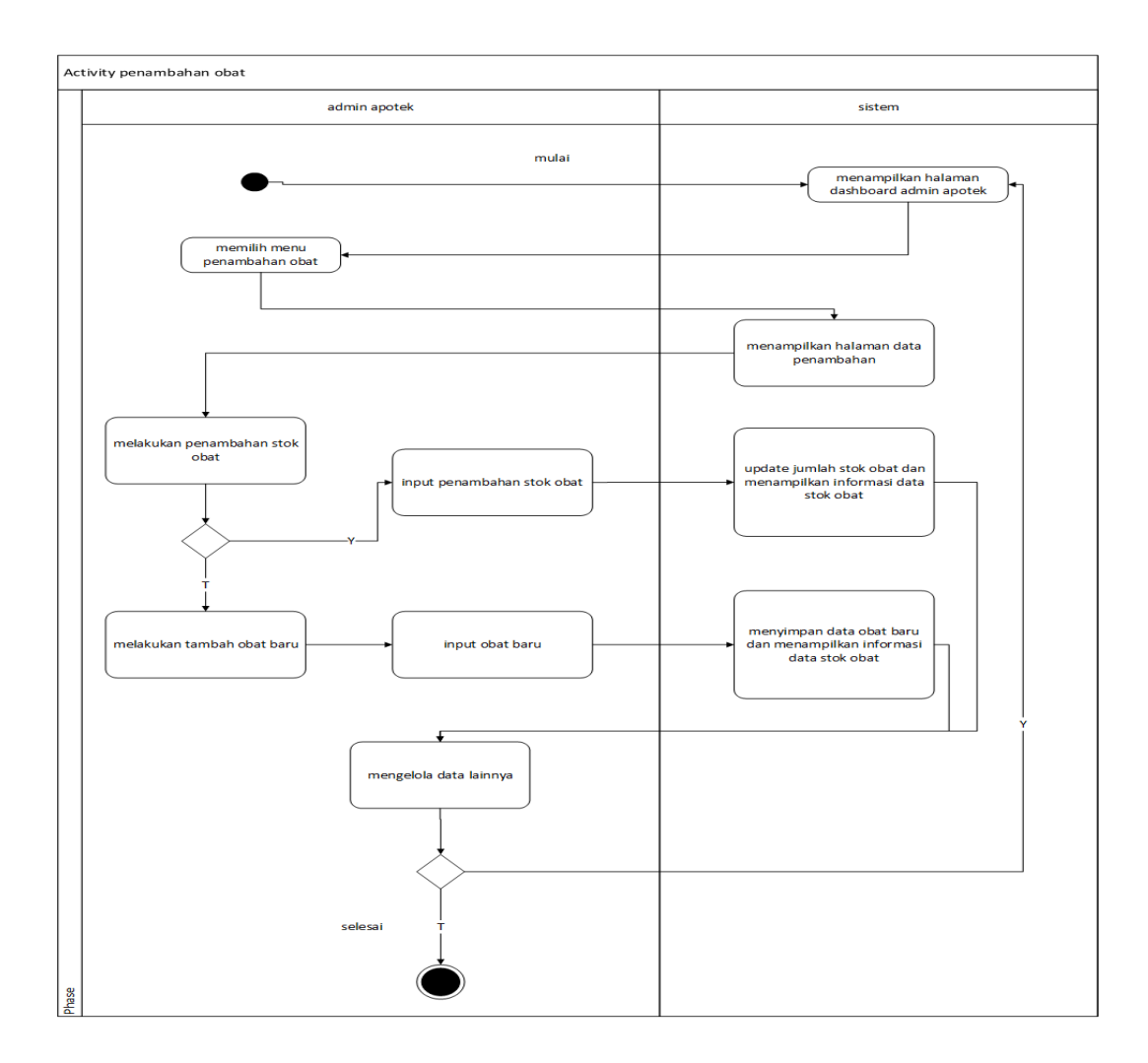

**Gambar 3.15** *Activity Diagram* Penambahan Obat

Pada gambar 3.15 *activity diagram* penambahan obat dimulai saat sistem menampilkan halaman dashboard admin apotek, selanjutnya admin memilih menu penambahan obat, dan sistem akan menampilkan data penambahan, selanjutnya admin apotek melakukan penambahan stok obat, selanjutnya sistem update jumlah stok obat dan menampilkan informasi data stok obat. form obat baru jika iya, atau jika tidak sistem akan menampilkan form penambahan stok obat, selanjutnya admin melakukan input penambahan obat dan sistem akan menampilkan informasi data stok obat selanjutnya sistem akan menampilkan halaman dashboard amin kasir.

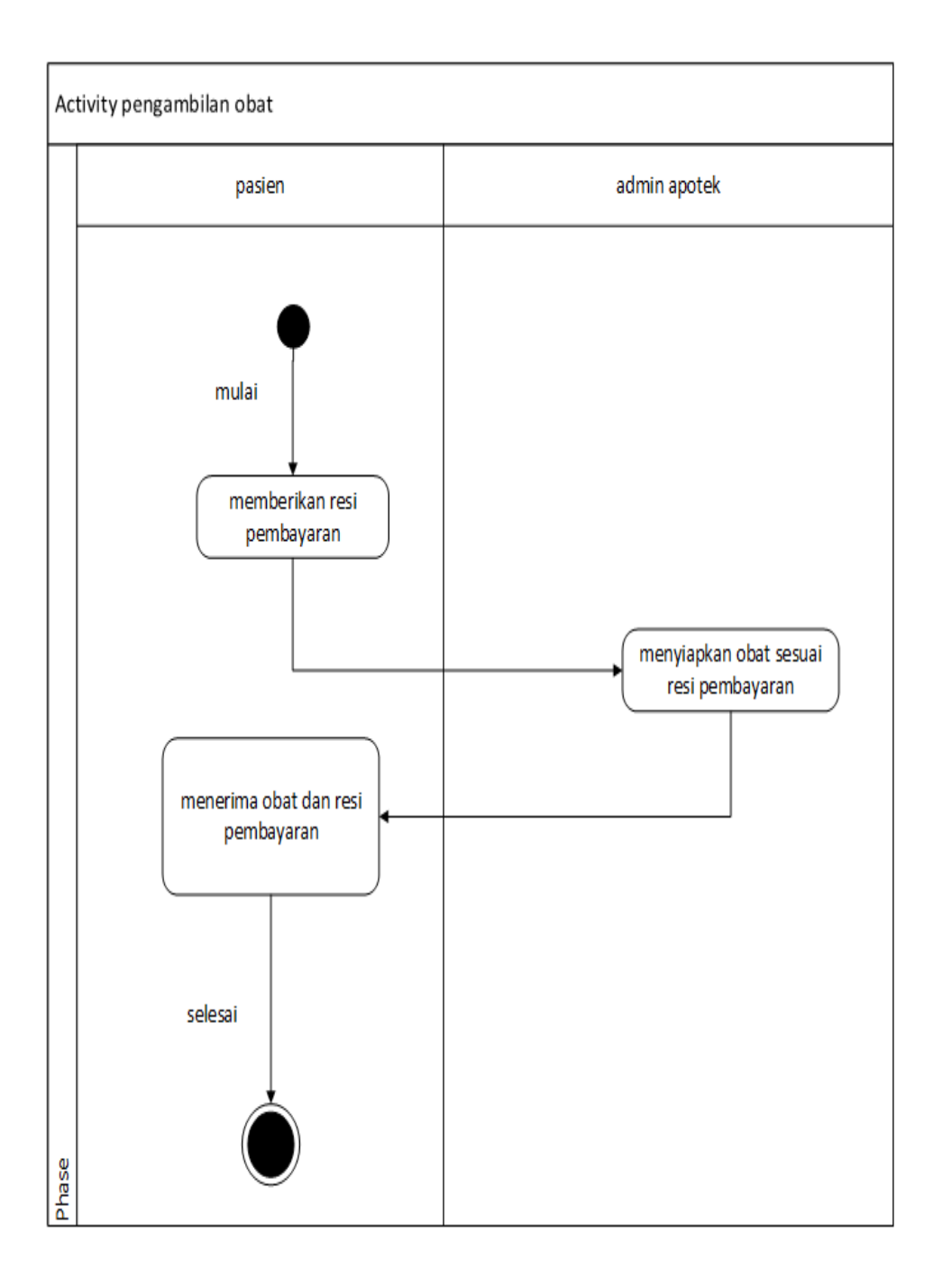

*Gambar 3.16 Activity Diagram* Pengambilan Obat

Pada gambar 3.16 *activity diagram* pengambilan obat dimulai saat pasien memberikan resi pembayaran, selanjutnya admin apotek akan menyiapkan obat sesuai resi pembayaran, dan pasien akan memberi obat resi pembayaran.

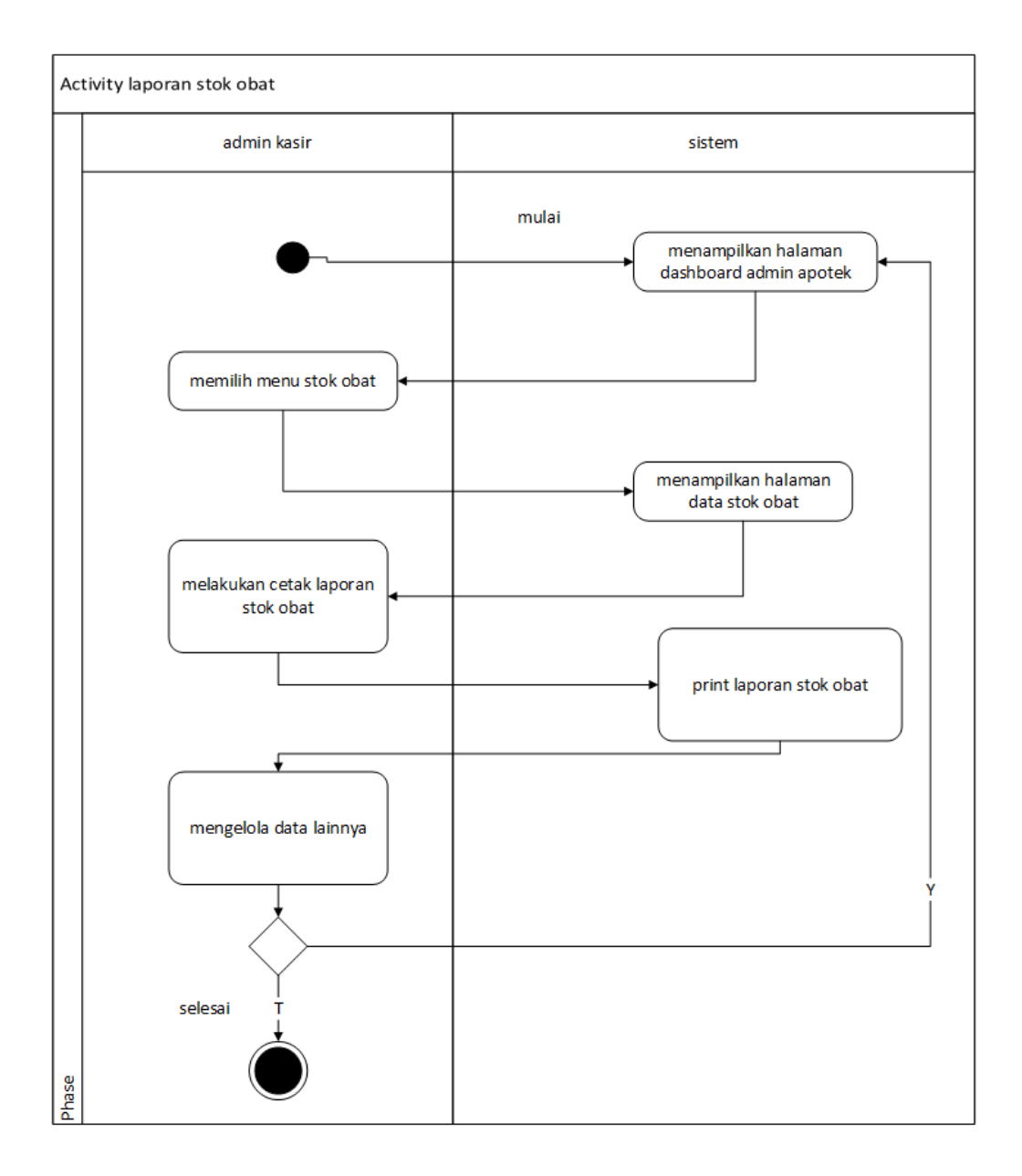

**Gambar 3.17** *Activity Diagram* Laporan Stok Obat

Pada gambar 3.*17 activity diagram* laporan stok obat dimulai saat sistem menampilkan halaman dashboard admin apotek, dan admin kasir akan memilih menu stok obat, dan sistem akan menampilkan halaman data stok obat, selanjutnya admin apotek akan melakukan cetak laporan stok obat, selanjutnya sistem akan print laporan stok obat dan sistem akan membali menampilkan dashboard admin apotek.

#### **3.7.4** *Sequence Diagram*

*Sequence diagram* menggambarkan interaksi antar objek di dalam dan disekitar sistem, pada kasus ini terdapat 4 proses yaitu sequence diagram pendaftaran, sequence diagram pengambilan obat, sequence diagram pembayaran, sequence kotak saran, dan notifikasi. Seperti terlihat pada Gambar 3.18, Gambar 3.19, Gambar 3.20, Gambar 3.21, Gambar 3.22, Gambar 3.23, Gambar 3.24, Gambar 3.25, Gambar 3.26, Gambar 3.27, Gambar 3.28, dan Gambar 3.29.

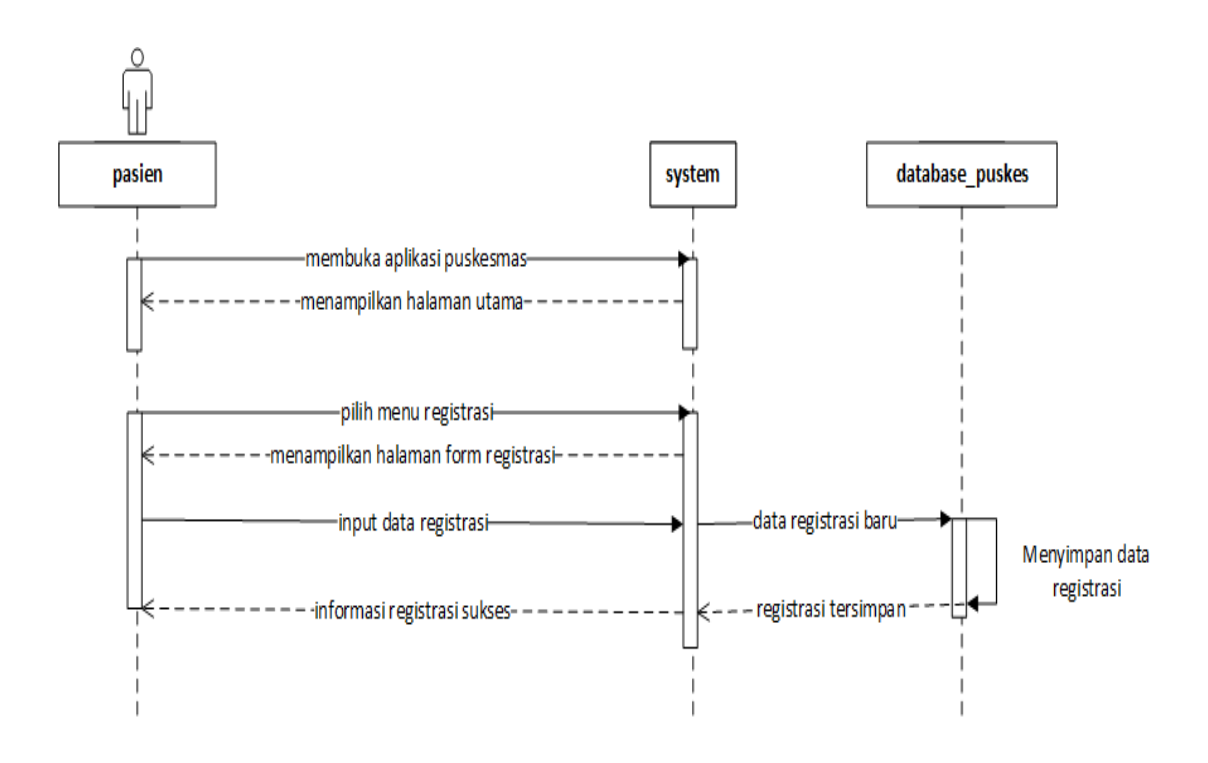

**Gambar 3.18** *Sequence Diagram* Registrasi

Urutan pada proses pada gambar 3.18 *sequence diagram registrasi* dimulai saat pasien membuka aplikasi puskesmas, selanjutnya sistem akan menampilkan halaman utama, dan pasien akan memilih menu registrasi, selanjutnya sistem akan menampilkan form registrasi, dan pasien akan input data registrasi selanjutnya data registrasi baru akan tersimpan di database, dan sistem akan memberi informasi registrasi sukses.

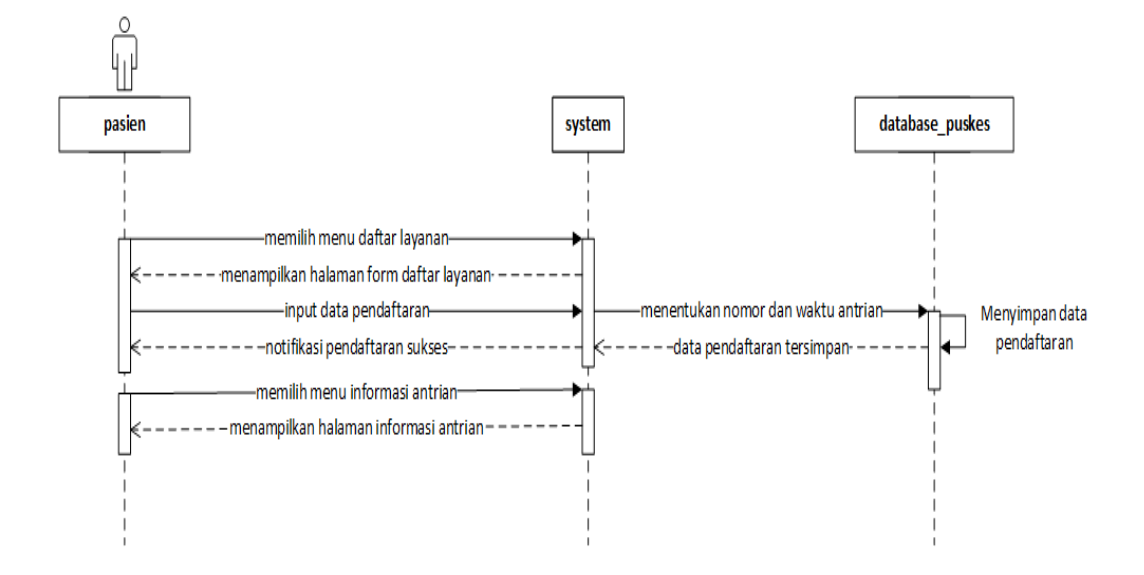

**Gambar 3.19** *Sequence Diagram* Daftar Layanan

Urutan pada proses pada gambar 3.19 *sequence diagram* dimulai saat pasien memilih menu pendaftaran layanan, selanjutnya sistem akan menampilkan halaman form daftar layanan, dan sistem akan input data pendaftaran, dan data base puskesmas akan menentukan no dan waktu antrian dan akan menyimpan data , selanjutnya akan memberi notifikasi pendaftaran sukses, selanjutnya pasien akan memilih menu informasi antrian, dan sistem akan menampilkan halaman informasi antrian.

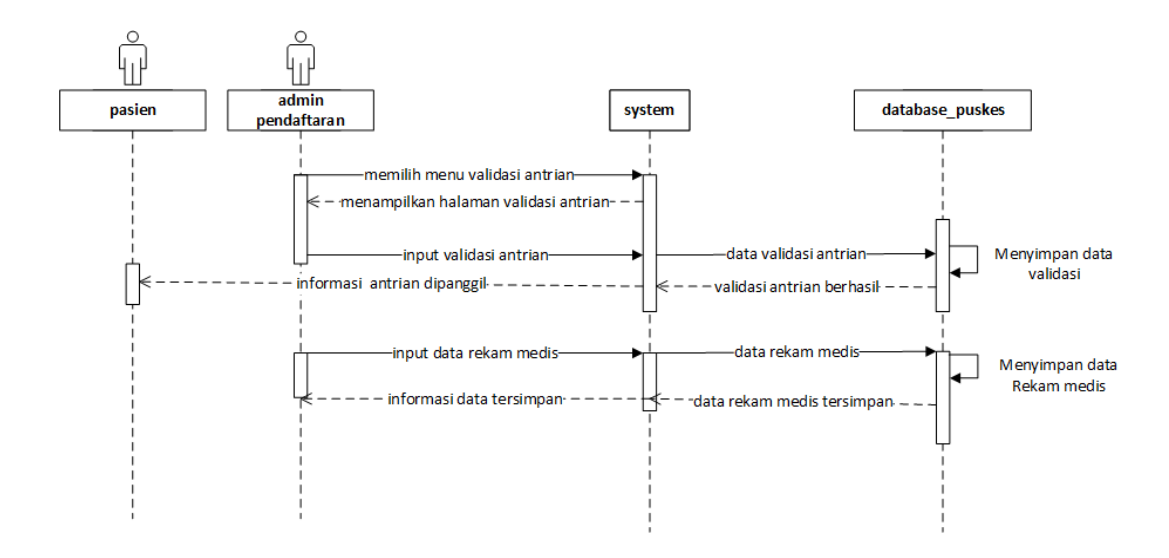

**Gambar 3.20** *Sequence Diagram* Rekam Medis

Urutan pada proses Gambar 3.20 dimulai saat admin pendafatarn memilih menu validasi antrian, dan sistem akan menampilkan halaman validasi antrian, dan sistem akan input validasi antrian, selanjutnya validasi antrian akan menyimpan data validasi di data base puskesmas, selanjutnya informasi antrian akan di panggil, selanjutnya sistem akan input data rekam medis, dan data rekam medis akan menyimpan data rekam medis, selanjutnya sistem akan menyimpan informasi.

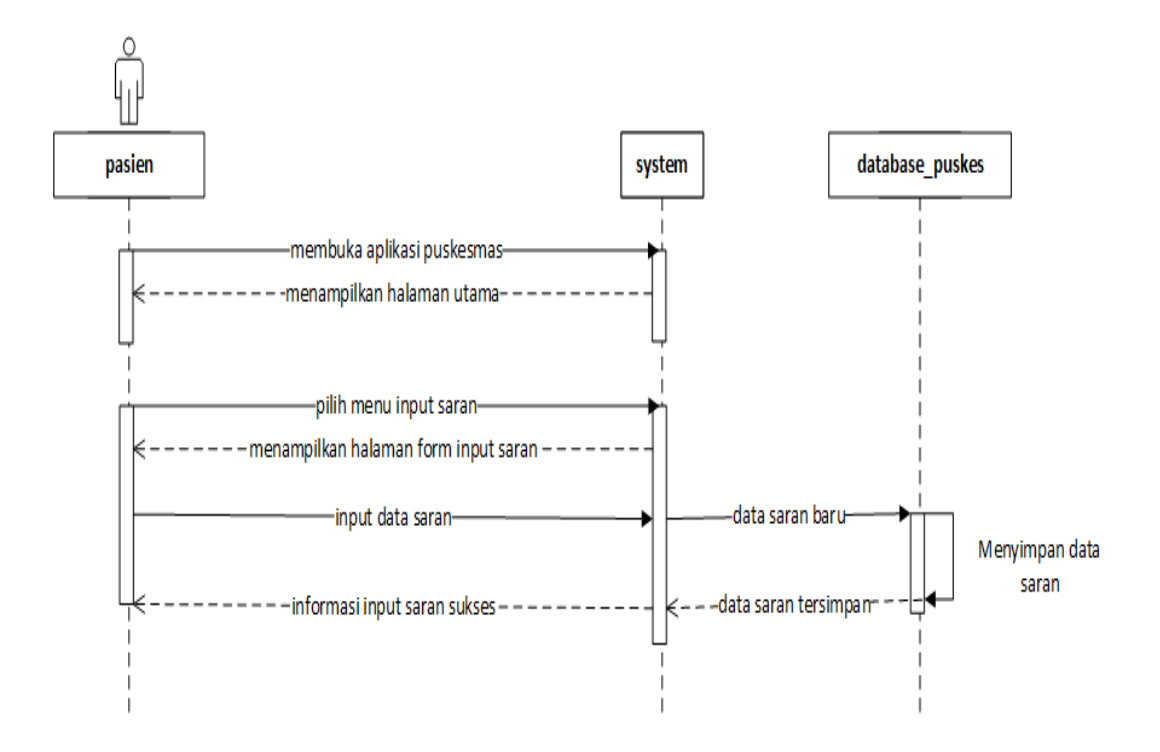

**Gambar 3.21** *Sequence Diagram* Input Saran

Urutan pada proses Gambar 3.21 dimulai saat pasien, membuka aplikasi puskesmas, selanjutnya sistem akan menampilkan halaman utama, dan sistem akan memilih menu input saran, selanjutnya sistem akan menampilkan halaman form input saran, dan pasien akan input data saran, dan data saran baru akan tersimpan, selanjutnya sistem akan input saran sukses.

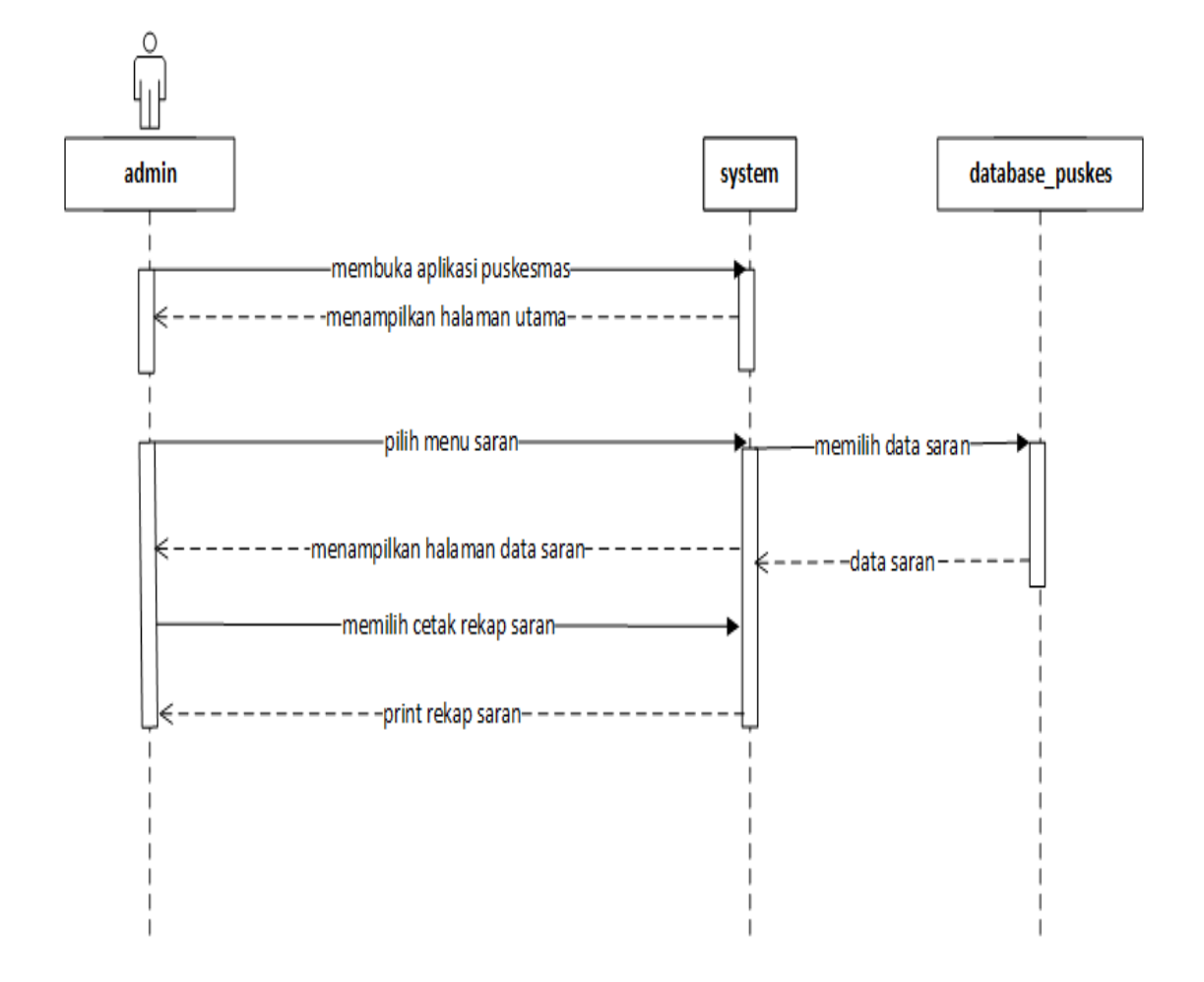

**Gambar 3.22** *Sequence Diagram* Rekap Saran

Urutan pada proses Gambar 3.22 dimulai saat admin membuka aplikasi puskesmas, selanjutnya sistem akan menampilkan halaman utama, selanjutnya sistem akan pilih menu saran, dan pasien akan memilih cetak rekap saran, dan sistem akan print rekap saran.

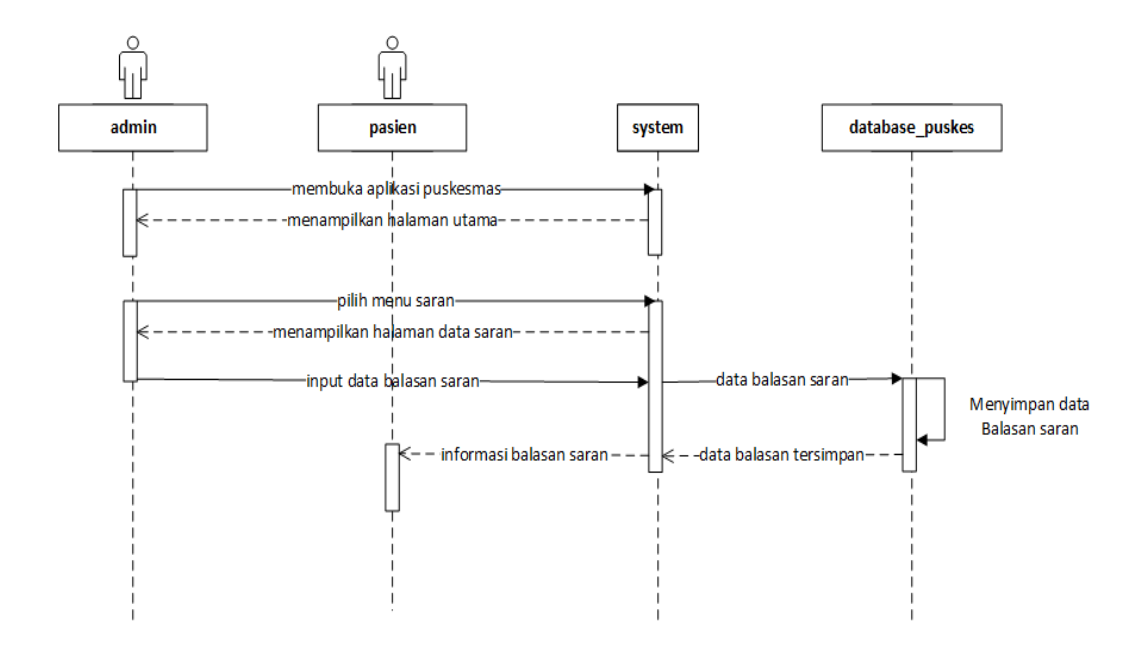

*Gambar 3.23 Sequence Diagram* Balas Saran

Urutan pada proses gambar 3.23 *sequence diagram* balasan saran dimulai saat pasien atau admin membuka aplikasi puskesmas, dan sistem akan menampilkan halaman utama, selanjutnya sistem akan memilih menu saran, dan sistem akan menampilkan halaman data saran, selanjutnyan pasien akan input data balasan saran, dan data balasan saran akan tersimpan selanjutnya sistem akan memberi informasi balasan saran.

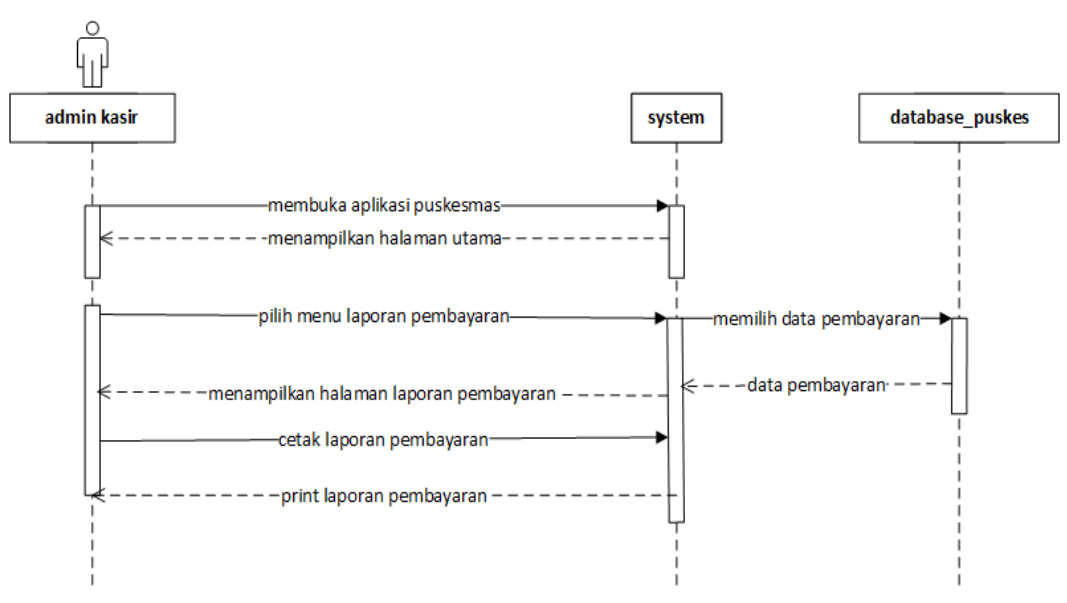

**Gambar 3.24** *Sequence Diagram* Laporan Pembayaran

Urutan pada proses Gambar 3. 24 dimulai saat admin kasir membuka aplikasi puskesmas, dan sistem akan menampilkan halaman utama, selanjutnya admin akan pilih menu laporan pembayaran, dan sistem akan menampilkan halaman laporan pembayaran, dan pasien akan cetak laporan pembayaran, selanjutnya sistem akan print laporan pembayaran.

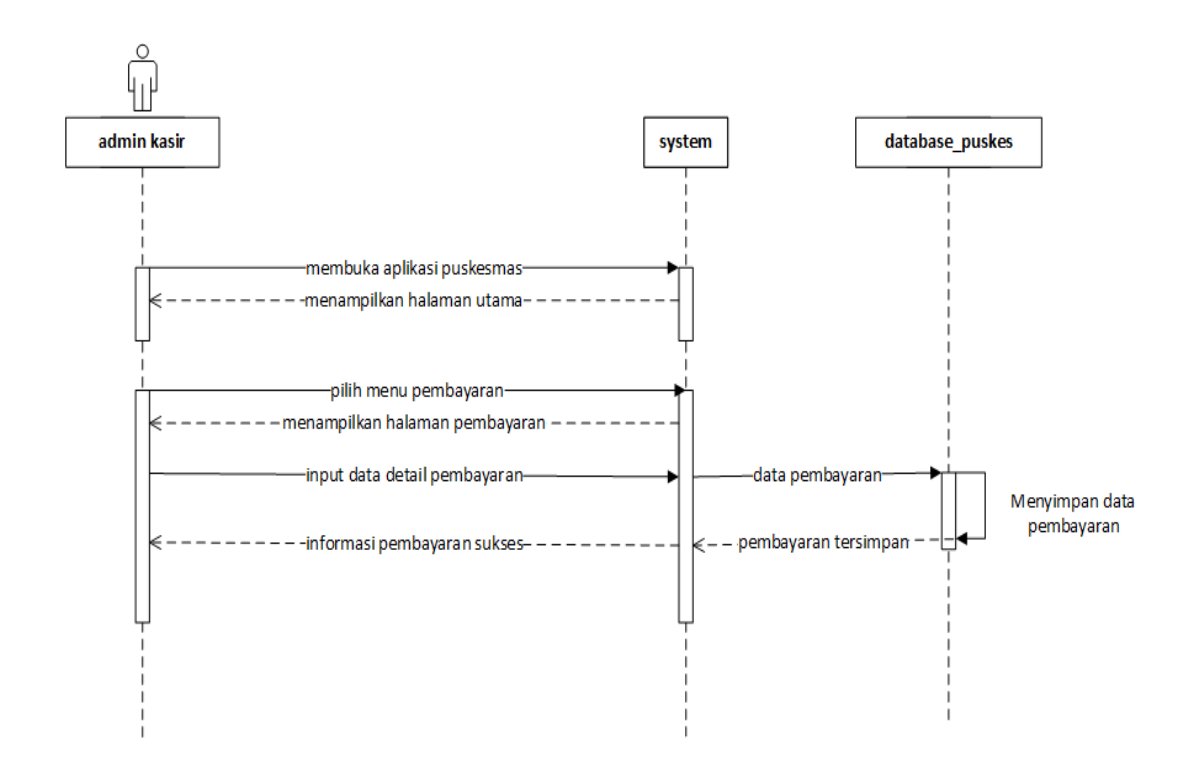

**Gambar 3.25** *Sequence Diagram* Input Pembayaran

Urutan pada proses Gambar 3.25 dimulai saat admin kasir membuka aplikasi puskesmas, dan sistem akan menampilkan halaman utama, selanjutnya admin kasir akan memilih menu pembayaran, selanjutnya sistem akan menampilkan halaman pembayaran, dan admin kasir akan input data detail pembayaran, dan data pembayaran akan tersimpan, selanjutnya admin kasir akan memberi infomasi pembayaran suskes.

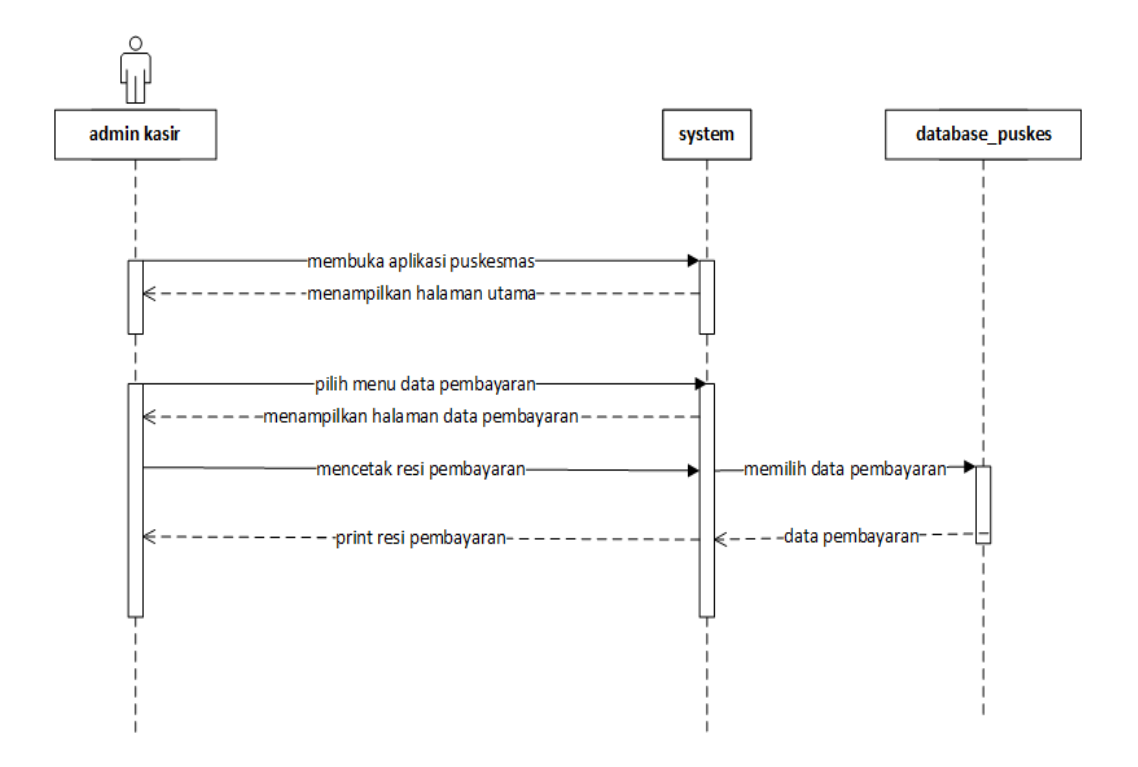

**Gambar 3.26** *Sequence Diagram Resi* Pembayaran

Urutan pada proses Gambar 3.26 dimulai saat admin membuka aplikasi puskesmas, selanjutnya sistem akan menampilkan halaman utama, dan pasien akan pilih menu data pembayaran, selanjutnya sistem akan menampilkan halaman data pembayaran, selanjutnya admin kasir akan mencetak resi pembayaran, dan sistem akan print resi pembayaran.

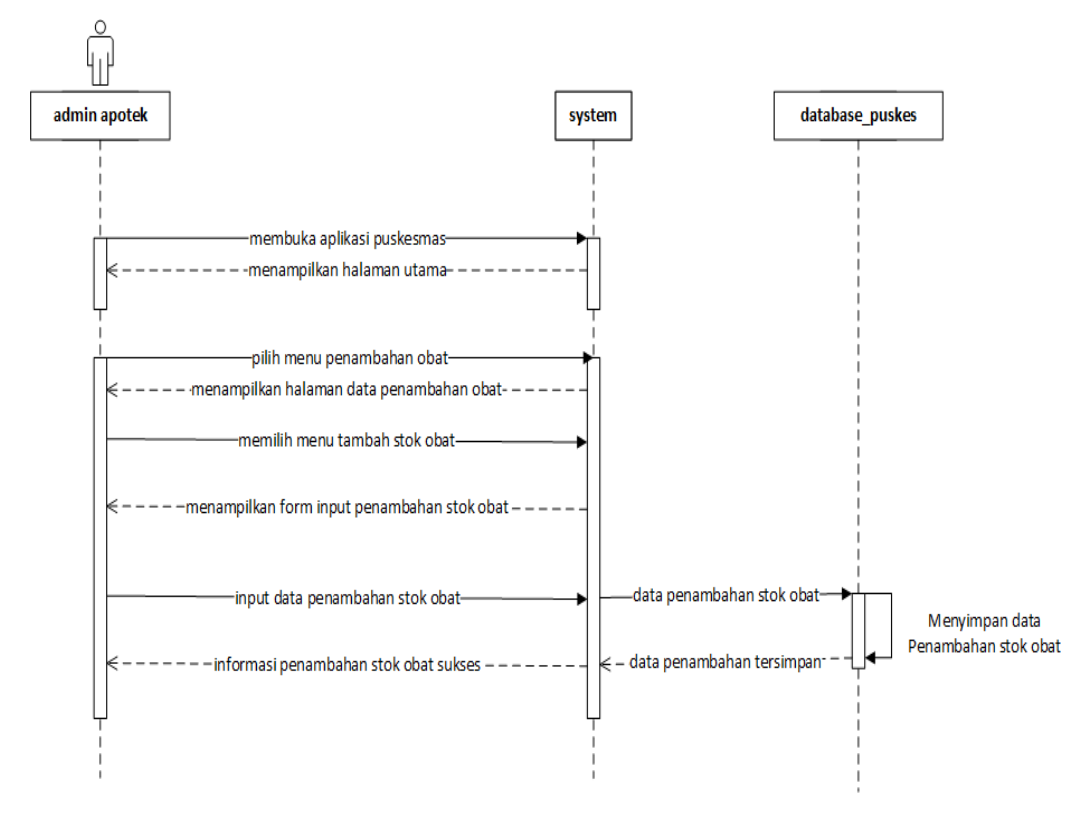

**Gambar 3.27** *Sequence Diagram* Penambahan Obat

Urutan pada proses Gambar 3.27 dimulai saat admin apotek membuka aplikasi puskesmas, selanjutnya sistem akan menampilkan halaman utama, dan admin apotek akan memilih menu penambahan obat, dan sistem akan menampilkan halaman data penambahan obat, selanjutnya sistem akan menampilkan halaman data penambahan obat, dan pasien akan memilih menu tambah stok obat, selanjutnya sistem akan menampilkan form input penambahan stok obat, dan pasien akan input data penambahan stok obat, dan data penambahan stok obat akan tersimpan, selanjutnya sistem akan memberi informasi penambahan stok obat sukses.

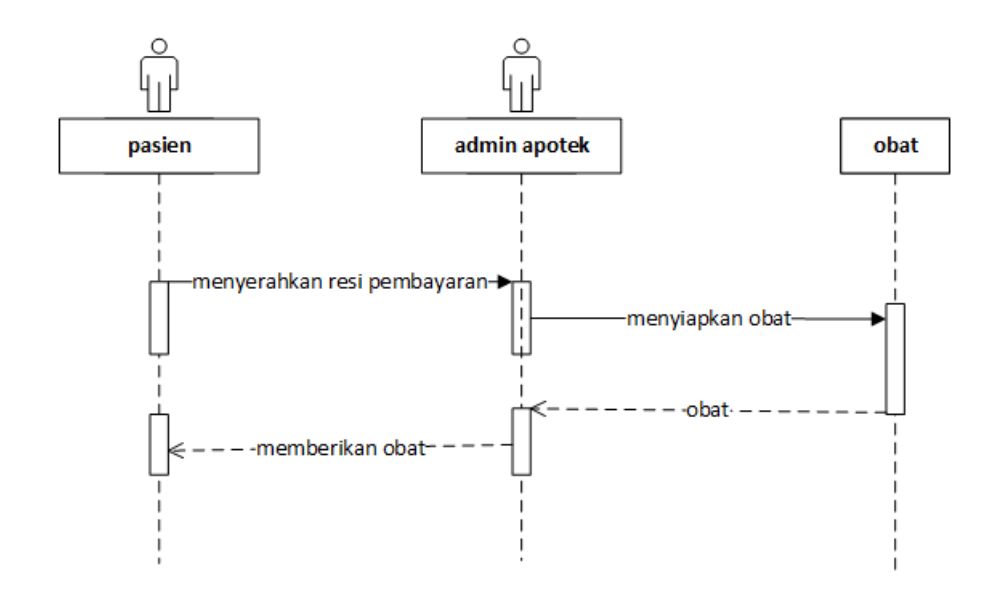

**Gambar 3.28** *Sequence Diagram* Pengembalian Obat

Urutan pada proses Gambar 3.28 dimulai saat pasien menyerahkan resi pembayaran, dan admin apotek akan menyiapkan obat, selanjutnya admin apotek akan memberikan obat.

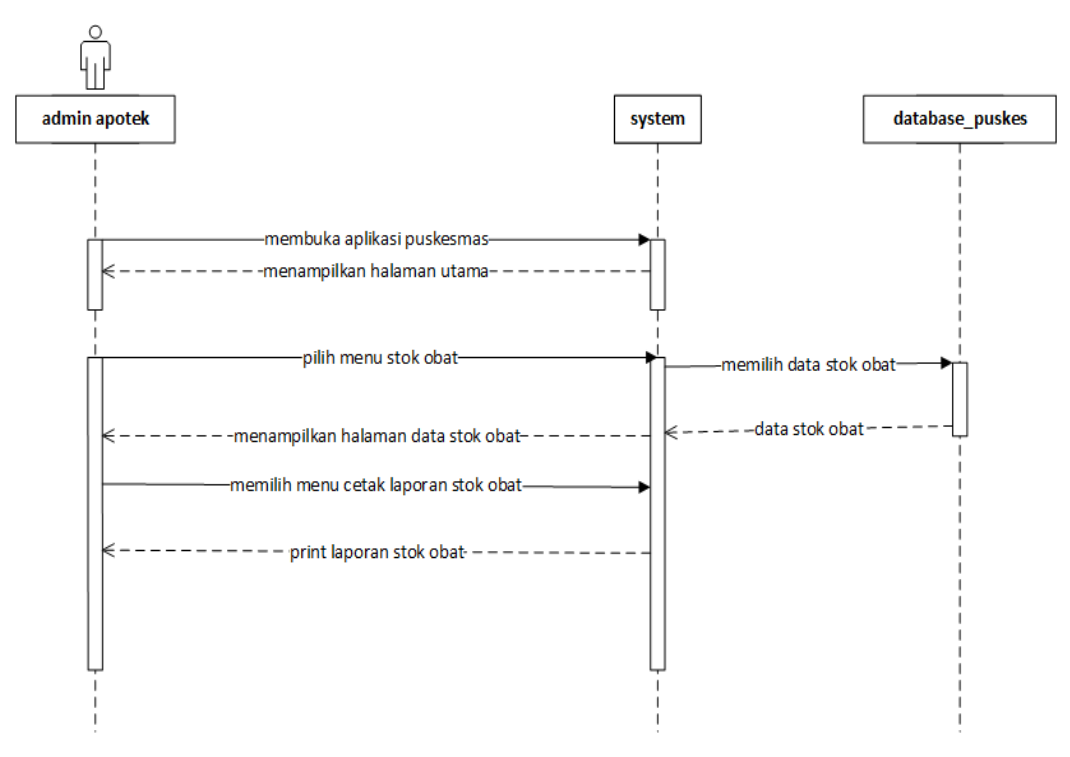

**Gambar 3.29** *Sequence Diagram* Laporan Stok Obat

Urutan pada proses Gambar 3.29 dimulai saat admin apotek membuka aplikasi puskesmas, dan sistem akan menampilkan halaman utama, selanjutnya admin apotek akan pilih menu stok obat, dan sistem akan menampilkan halaman data stok obat, selanjutnya admin apotek akan mencetak laporan stok obat, dan sistem akan print laporan stok obat.

## **3.7.5** *Class Diagram*

Pada class diagram membuat beberapa class didalamnya. Class akan melakukan instanisasi dan menghasilkan objek. Objek-objek hasil instanisasi ini akan saling berinteraksi. Interaksi antar objek akan mewujudkan prosedur yang telah di definisikan pada *activity diagram.* Terdapat *class* kotak\_saran, *class user, class*  pasien, *class* antrian, *Class* layanan, *class* petugas, *class* rekam\_medis, *class* pengambilan\_obat, *class* detail\_pengambilan\_obat, *class* pembayaran, *class* resipembayaran tersebut digunakan untuk abstraksi data dari penyimpanan datadata *class* yang terdapat pada *class* diagram tersebut berguna sebagai representasi entitas data. Seperti yang terlihat pada gambar 3.30

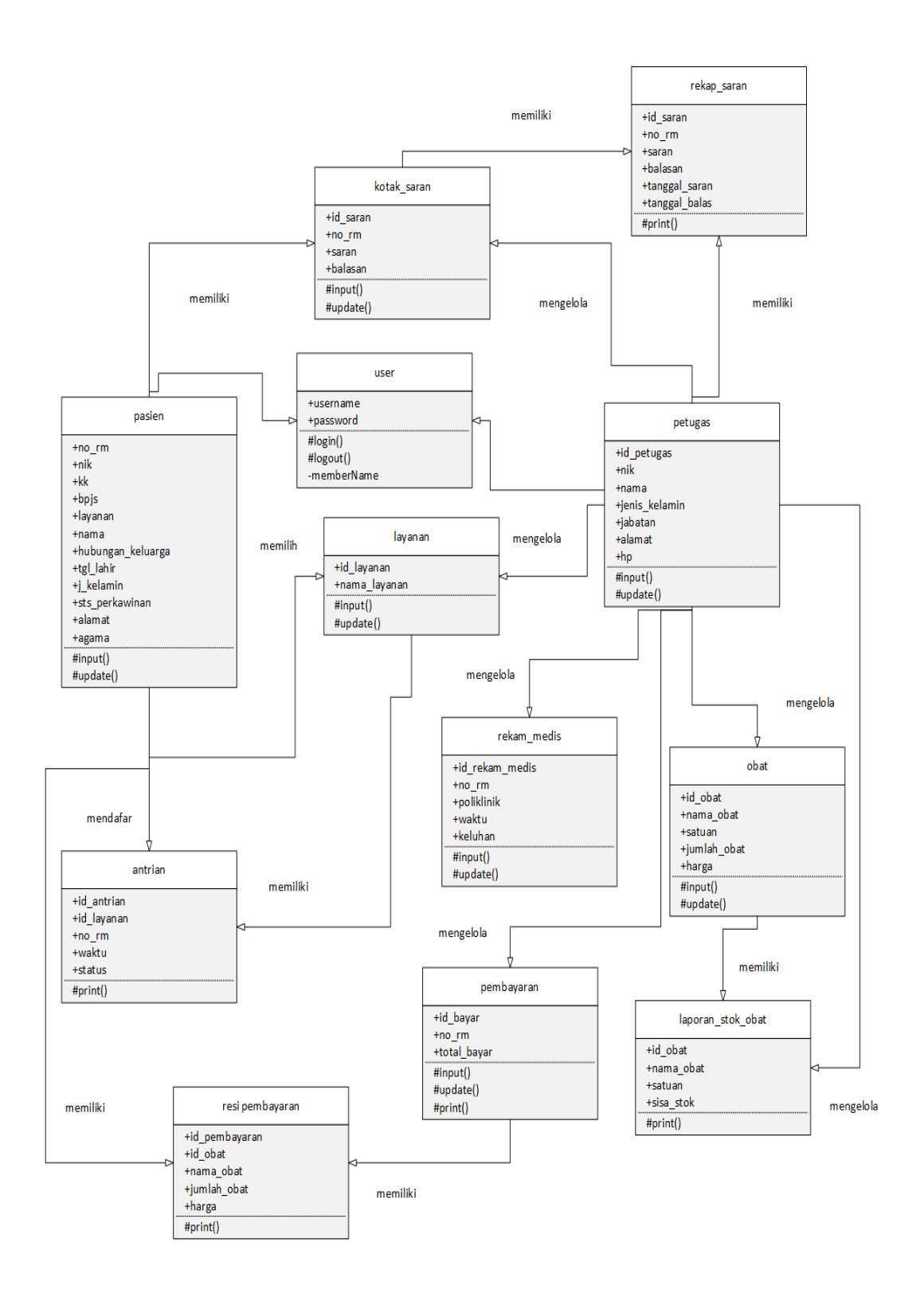

**Gambar 3.30** *Class Diagram*

## **3.6 Desain** *Ouput*

Rancangan ouput yang diusulkan adalah informasi yang dihasilkan dari proses input data yang dilakukan secara terkomputerisasi dengan menggunakan program program.

a. Halaman utama (*Home*)

Halaman utama merupakan tampilan awal setelah aplikasi dibuka dan sebelum dilakukan proses *login* dan sesudah malakukan *login.* desain tampilan halaman utama akan digambarkan pada gambar utama akan digambar kan pada Gambar 3.31

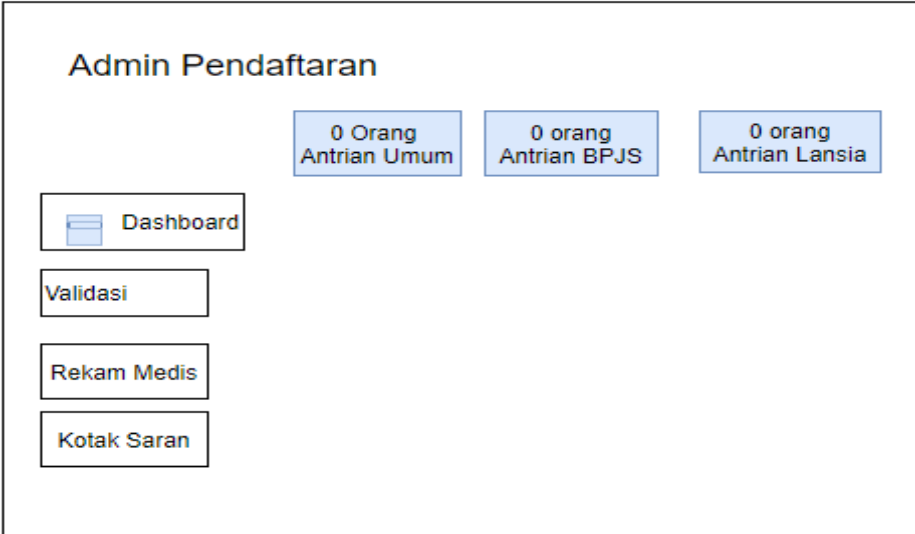

**Gambar 3.31** Tampilan Admin Pendaftaran

Pada Gambar 3.31 akan menampilkan halaman tampilan admin pendaftaran. Dengan 4 menu yaitu menu dashboard, menu validasi, menu rekam medis, menu kotak saran.

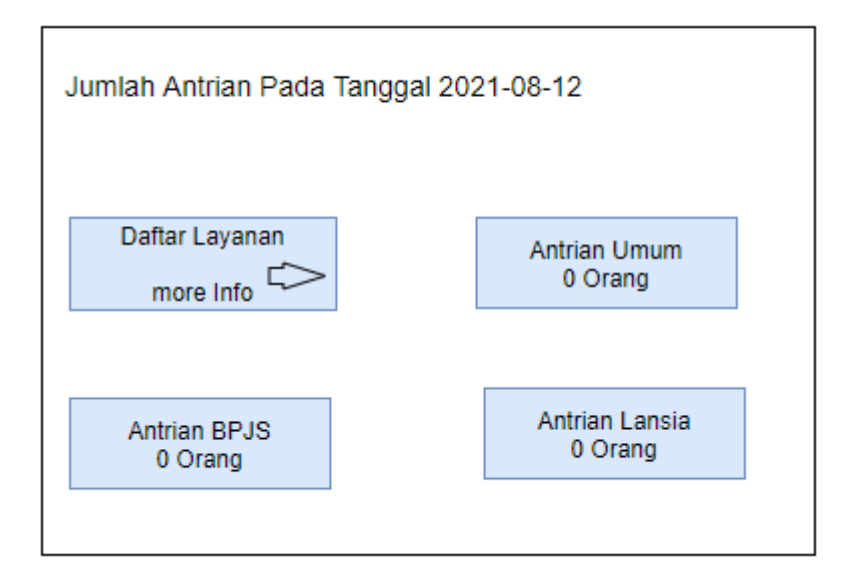

## **Gambar 3.32** Tampilan Layanan Antrian

Pada gambar 3.32 akan menampilkan tampilan halaman antrian. Dengan 3 jenis layanan yaitu layanan umum, layanan BPJS, layanan lansia. Calon pasien akan memilih sesuai dengan kebutuhan jenis layanan pasien.

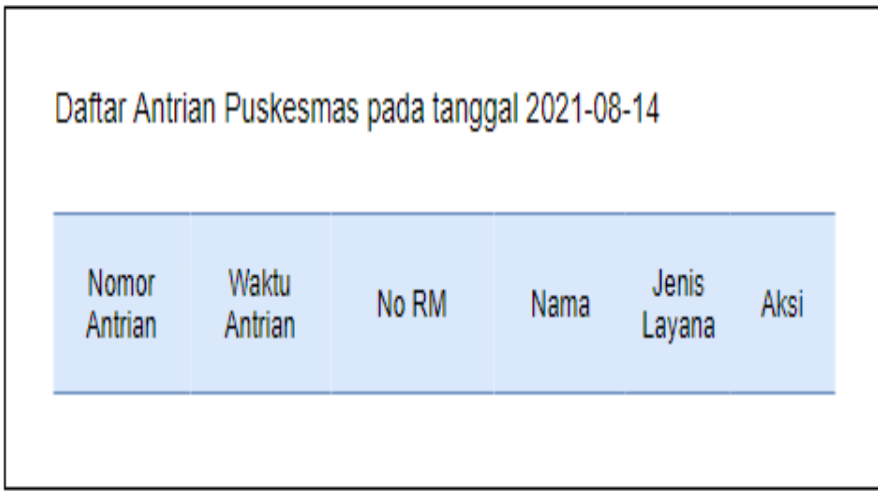

**Gambar 3.33** Tampilan Validasi Antrian

Pada gambar 3.33 tampilan validasi antrian. Yang menampilkan tampilan no antrian, waktu antrian, no rekam medis, jenis layanan dan aksi untuk memvalidasi antrian pasien.

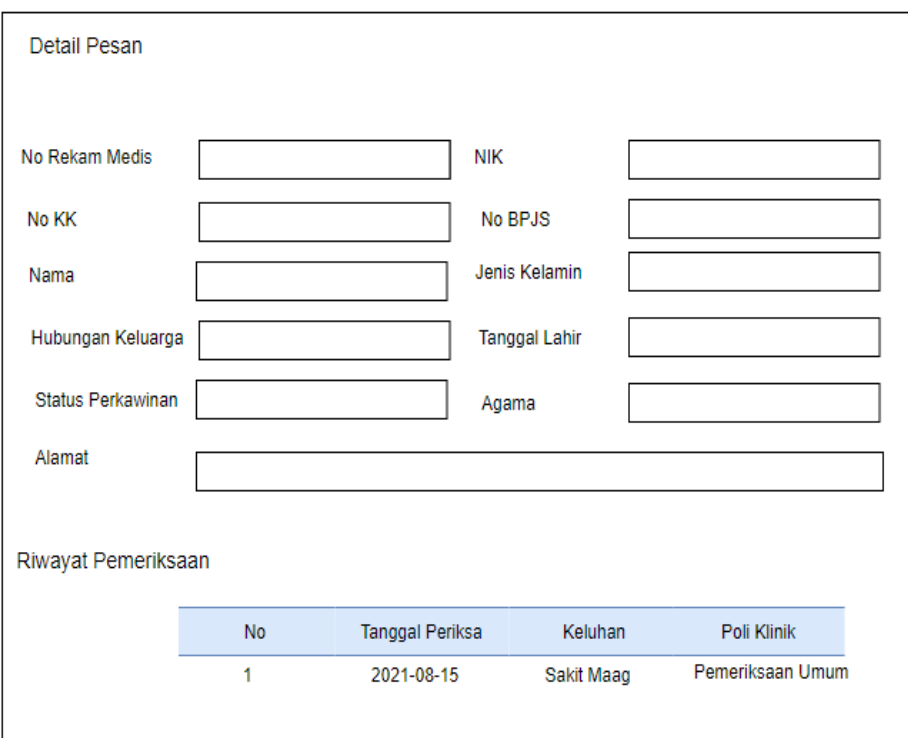

**Gambar 3.34** Tampilan Admin Rekam Medis

Pada Gambar 3.34 tampilan halaman rekam medis yang menampilkan biodata pasien, dan riwayat periksaan pasien, yang akan menjadi data base rekam medis pasien.

| Data Rekam Medis |                  |                      |            |                    |                   | No Rekam Medis |
|------------------|------------------|----------------------|------------|--------------------|-------------------|----------------|
| No RM            | <b>NIK</b>       | <b>JENIS LAYANAN</b> | NO BPJS    | <b>NAMA</b>        | <b>ALAMAT</b>     | <b>AKSI</b>    |
| 440-0001         | 1212121212121212 | Layanan Umum         |            | <b>Tri Mulyadi</b> | Negeri Besar      | Detail         |
| 440-0002         | 1235454321234532 | Layanan Umum         |            | Yanto              | Kiling Kiling     | Detail         |
| 440-003          |                  | Layanan Umum         | 1114445323 | Samini             | Negeri JAYA       | Detail         |
| 440-004          |                  | Layanan BPJS         |            | Syaparudin         | <b>Tiuh Baru</b>  | Detail         |
| 440-005          |                  | Layanan Lansia       |            | Sriyuna            | <b>Bima Saksi</b> | Detail         |

**Gambar 3.35** Tampilan Data Rekam Medis

Pada gambar 3.35 tampilan halaman data rekam medis menampilkan biodata pasien seperti biodata no rekam medis, nik, jenis layanan, no BPJS, nama, alamat, dan aksi biodata pasien ini akan menjadi data rekam medis.

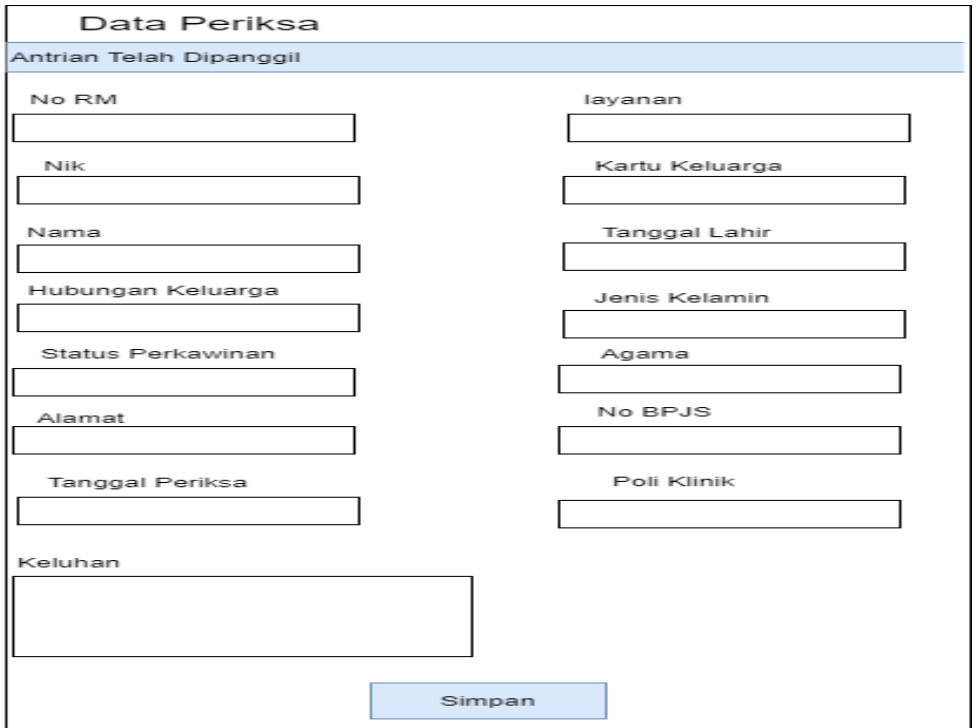

**Gambar 3.36** Tampilan Data Periksa

Pada Gambar 3.36 menampilkan halaman data periksa pasien. menampilan biodata seperti no rekam medis, nik, nama, hubungan keluarga, status perkawinan, alamat, tanggal periksa, layanan,kartu keluarga, tanggal lahir, jenis kelamin, agama, no BPJS, poli klinik dan keluhan data periksa saat pasien melakukan pemeriksaan atau pengobatan dipuskesmas.

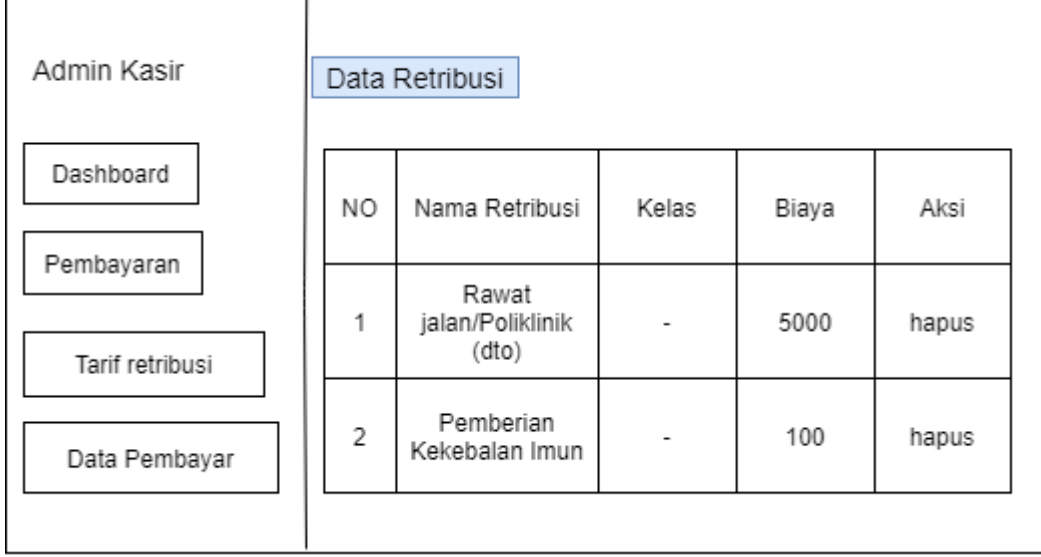

## **Gambar 3.37** Tampilan Tarif *Retribusi* (Kasir Apotek)

Pada gambar 3.37 menampilkan halaman tarif retribusi. yang menampilkan tampilan menu dashboard, pembayaran, tarif retribusi, dan data pembayaran untuk kasir apotek dapat melihat nama retribusi, kelas, biaya pegobatan, dan dapat menghapus jika terjadi kesalahan.

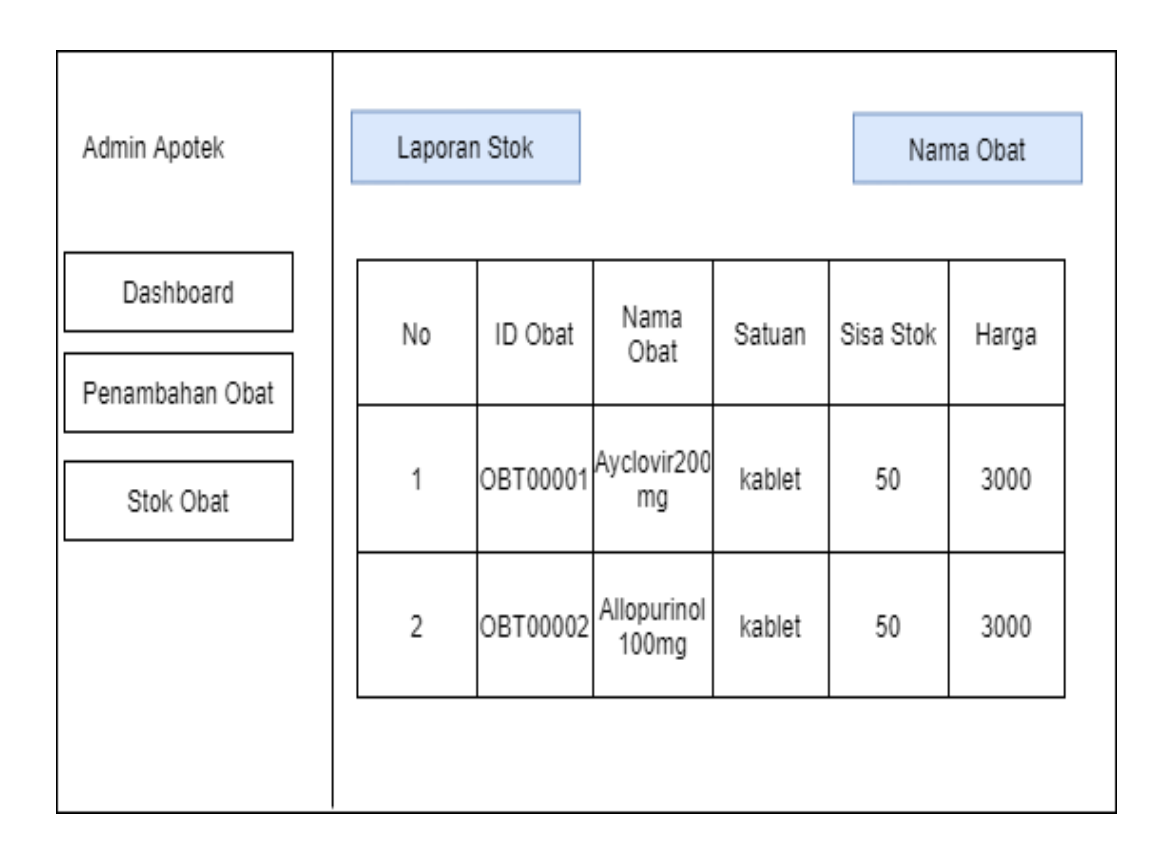

**Gambar 3.38** Tampilan Stok Obat (Apotek)

Pada gambar 3.38 tampilan halaman stok obat yang menampilkan halaman menu. Menu dashboard, menu penambahan obat, menu stok obat agar admin apotek dapat melihat ketersedian stok obat yang ada di puskesmas.

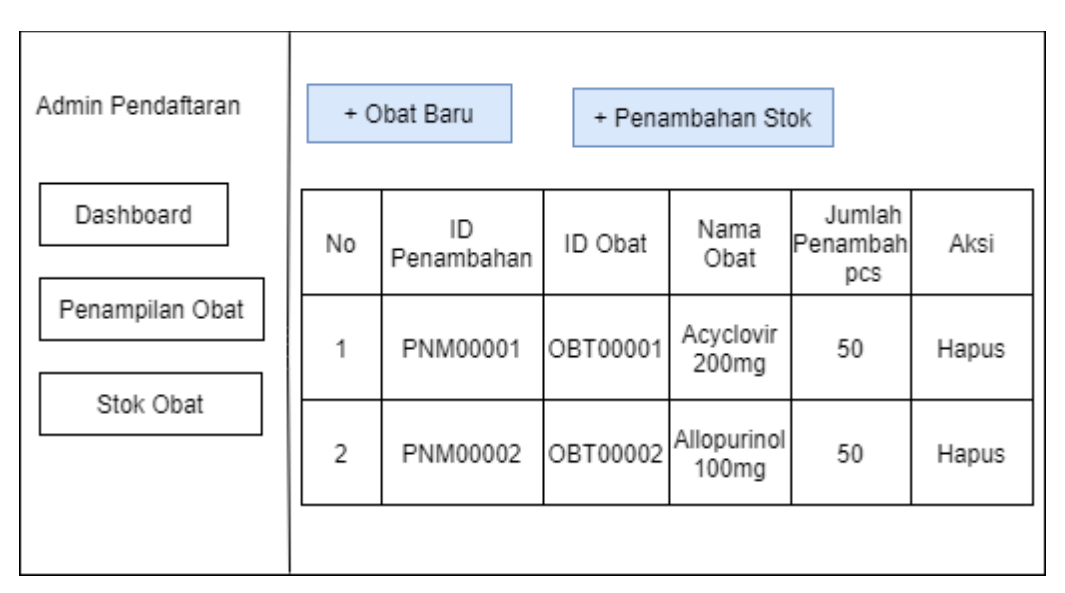

**Gambar 3.39** Tampilan Data Penambahan Obat

Pada gambar 3.39 tampilan data penambahan obat. Dengan tampilan menu obat baru dan penambahan obat untuk admin apotek bisa melihat obat baru dan melakukan penambahan obat.

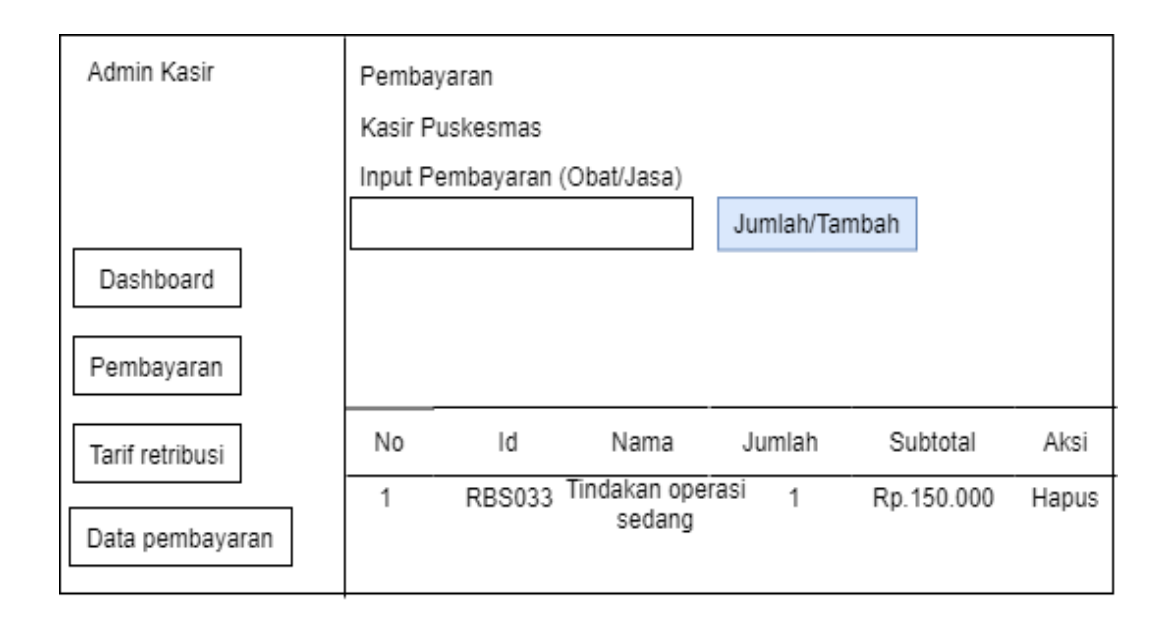

**Gambar 3.40** Tampilan Admin Kasir Apotek

Pada gambar 3.40 tampilan halaman admin kasir. Dengan tampilan menu seperti menu dashboard, pembayaran, tarif retribusi, dan data pembayaran tampilan ini tampilan admin kasir apotek untuk mempermudah kerja admin kasir dalam registrasi pembayaran.

## **3.7 Desain** *input*

Rancangan *input* merupakan informasi yang dimasukan ke sistem yang akan dibuat berikut. adalah rancangan *input* yang dibutuhkan dalam aplikasi yang diusulkan.

## **a***. Login*

Merupakan halaman yang digunakan untuk *login* dengan menginput *username dan password.* Gambar 3.41 akan menggambarkan mengenai halaman login.

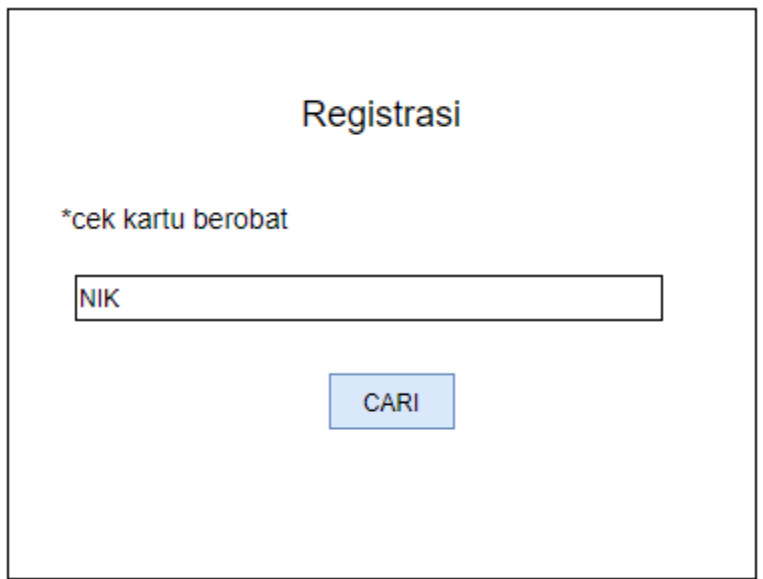

**Gambar 3.41** Tampilan Desain Sebelum Registrasi*.*

Pada Gambar 3.41 Menampilkan Halaman Desain Sebelum Registrasi Yang Harus Mengisi Biodata Nik Jika Nik Tidak Terdaftar Maka Tampilan Akan Berubah Menjadi Tampilan Biodata Yang Harus Diisi Calon Pasien.

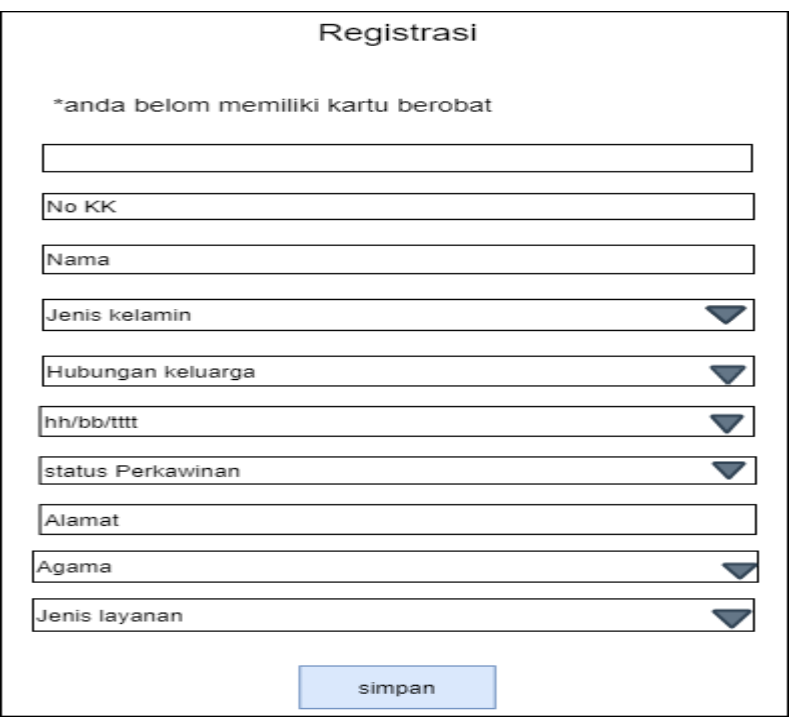

**Gambar 3.42** Tampilan Desain Saat Registrasi

Pada Gambar 3.42 Tampilan Halaman Saat Registrasi Pasien Harus Mengisi Biodata Yang Telah Disediakan Yang Akan Menjadi Data Rekam Medis Calon Pasien.

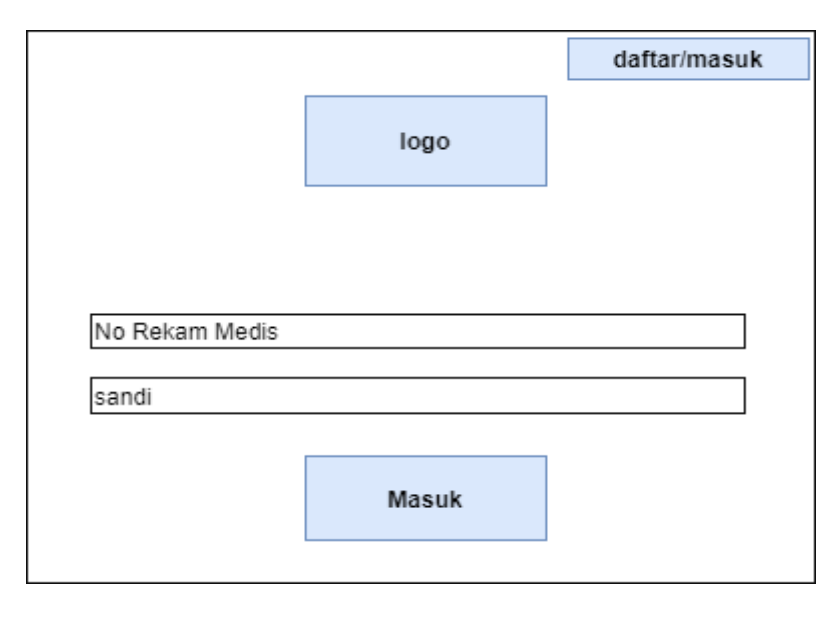

## **Gambar 3.43** Tampilan Saat Login

Pada gambar 3.43 tampilan halaman login. Pasien akan input no rekam medis dan sandi tampilan yang harus diisi terlebih dahulu.

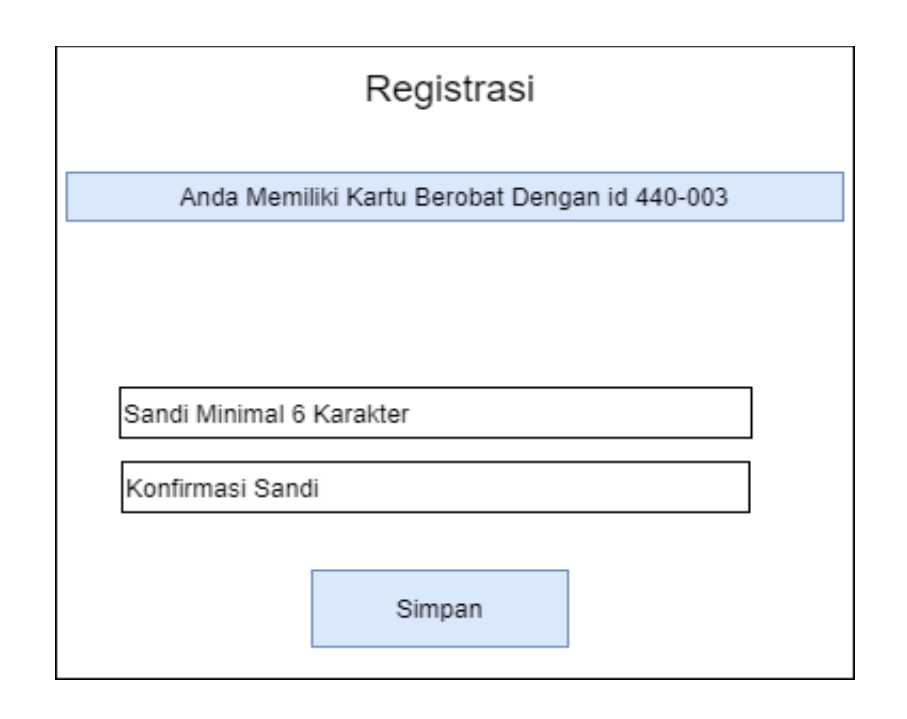

**Gambar 3.44** Tampilan Registrasi Sudah Memiliki Kartu Berobat

Pada gambar 3.44 Tampilan Halaman Menu Registrasi Sudah Memiliki Kartu Berobat. Akan Tampil Menu Input, Kata Sandi Dan Konfirmasi Sandi Halaman Ini Akan Tampil Saat Calon Pasien Telah Melakukan Registrasi Kartu Berobat.

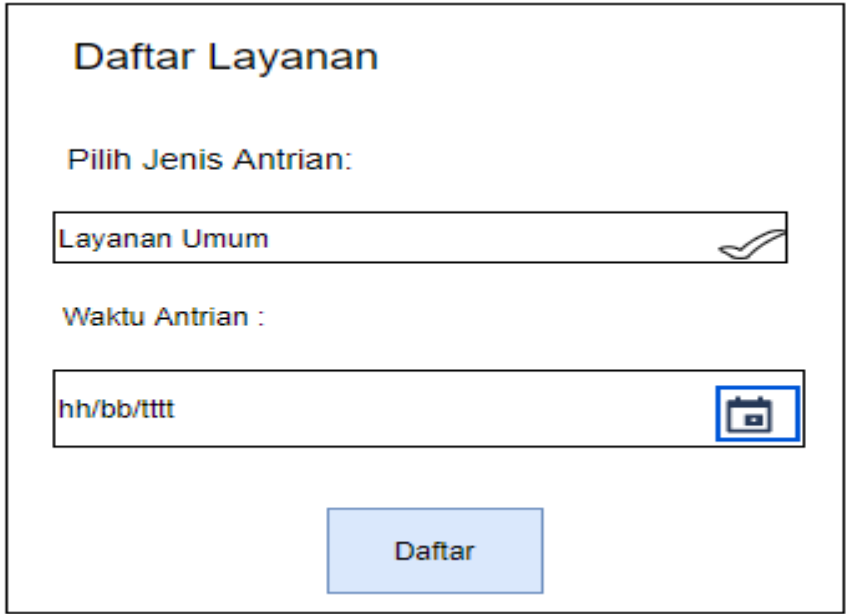

**Gambar 3.45** Tampilan Sistem Pelayanan Pasien

Gambar pada 3.45 tampilan halaman sistem pelayanan pasien tampilan menu ini untuk menampilkan pilihan jenis layanan calon pasien. dan tanggal bulan dan tahun saat pasien melakukan pemeriksaan di puskesmas.

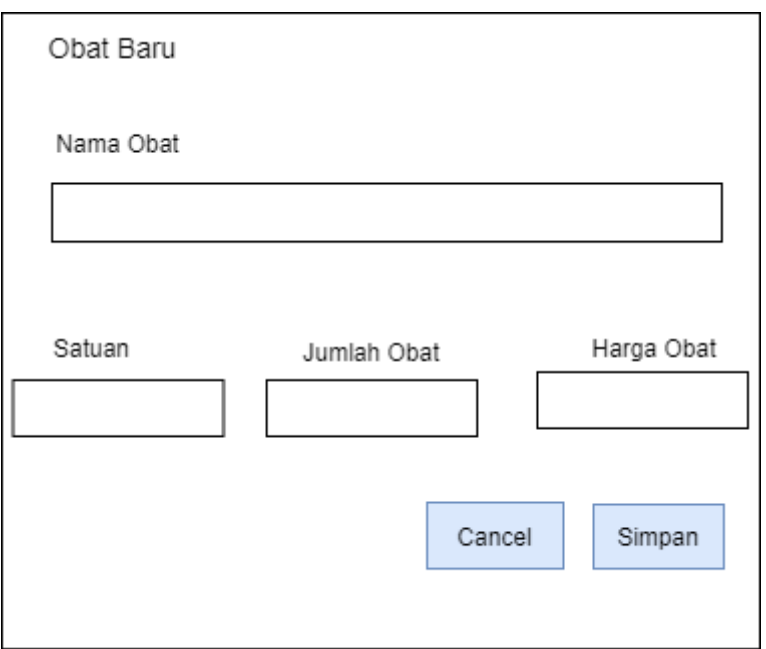

**Gambar 3.46 T**ampilan Input Obat

Pada Gambar 3.46 tampilan halaman input obat. yang berisi tampilan menu nama obat untuk input nama obat baru, satuan obat, jumlah obat, dan harga obat

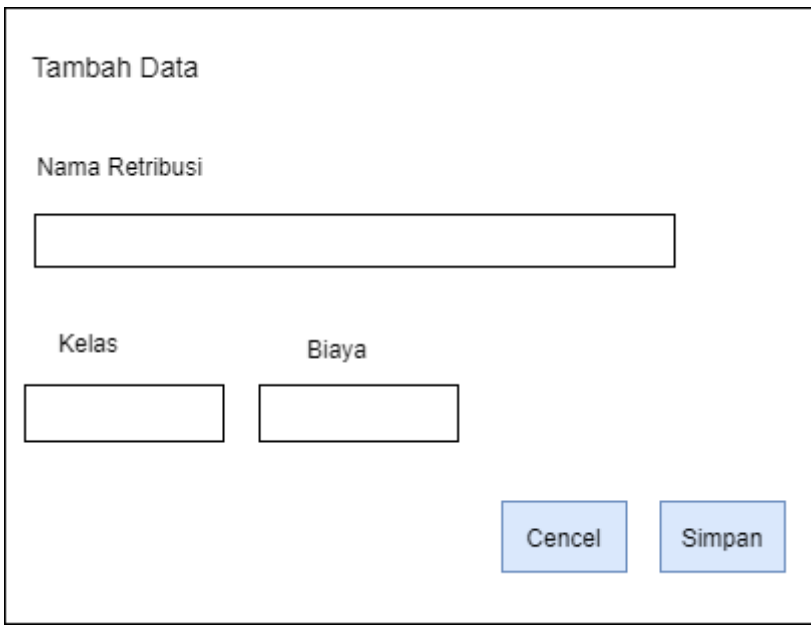

**Gambar 3.47** Tampilan Tambah Data Tarif

Pada gambar 3.47 tampilan halaman tambah data tarif dan akan tampil halaman menu nama retribusi untuk input tambahan input tambahan data tarif, kelas, dan juga biaya.

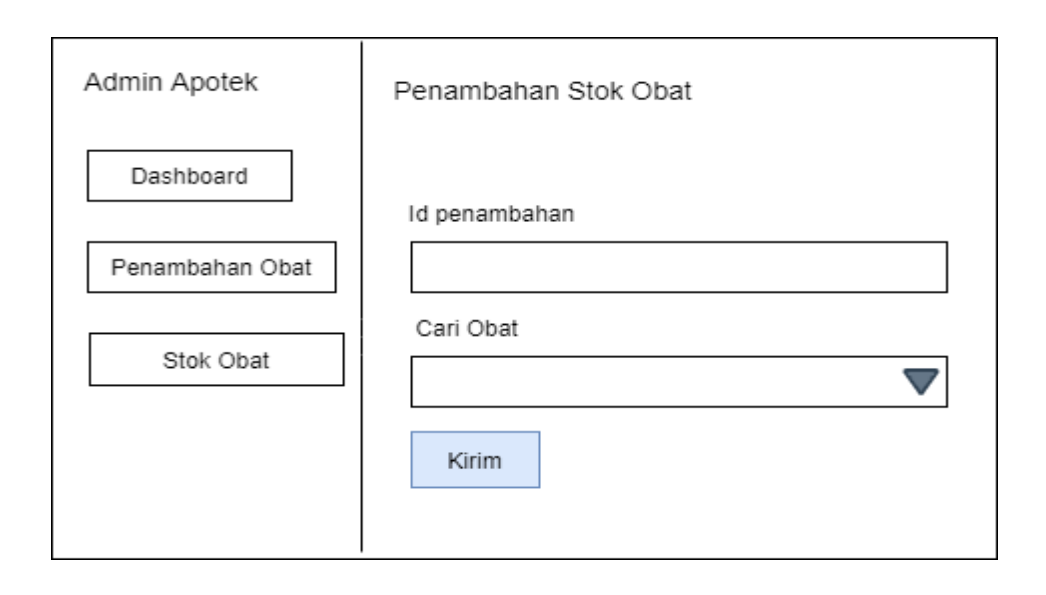

**Gambar 3.48** Tampilan Penambahan Stok Obat

Pada gambar 3.48 tampilan halaman stok obat. tampilan Akan muncul tampilan halaman menu dashboard, penambahan obat untuk menambah obat, stok obat untuk melihat ketersedian stok yang ada.

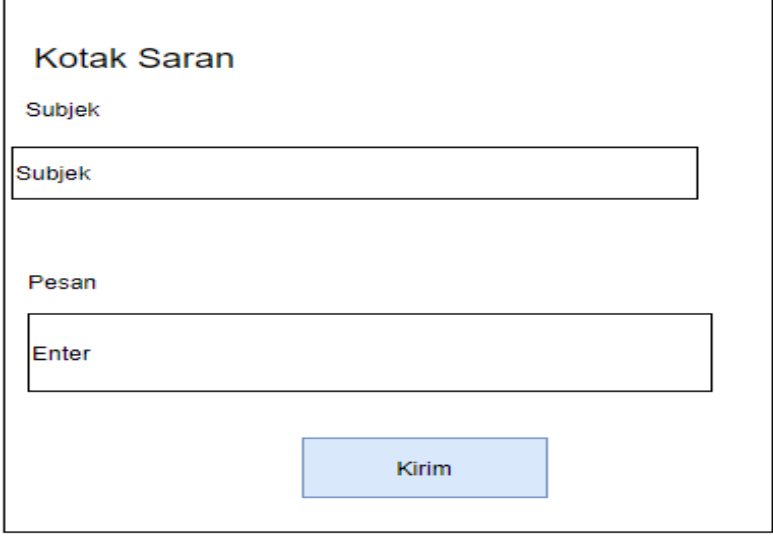

**Gambar 3.49** Tampilan Kotak Saran Pasien

Pada gambar 3.49 tampilan halaman menu kotak saran. Yang akan menampilkan halaman menu subjek, dan input pesan.

### **3.8 Sistem Kode**

Sistem kode dalam database digunakan untuk memudahkan pengelompokkan data dan identifikasi data pada record tertentu. Adapun sistem kode yang diusulkan sebagai berikut

a. Id\_Pasien

(Id\_Pasien, 440-001), Id\_Pasien menggunakan tipe kode *group* yang terdiri dari 6 angka dengan diantaranya : 3 angka pertama dari urutan data pasien yang ada dipuskesmas untuk, 3 angka terakhir no urut KTP (Kartu Tanda Penduduk).

b. Id\_Antrian

(Id\_Antrian, ANT001), Id\_Pasien menggunakan tipe kode group yang terdiri dari 6 angka dengan diantaranya : 3 angka depan berasal dari inisial Antrian untuk, 3 angka belakang berasal dari urutan data.

c. Id\_Pemeriksaan

(Id\_Pemeriksaan, PRS00001), Id\_Pasien menggunakan tipe kode group yang terdiri dari 8 angka dengan diantaranya : 3 angka paling depan berasal dari inisial Pemeriksaan. Untuk 3 angka belakang berasal dari no urutan data.

d. Id\_Layanan

(Id\_layanan, LYN001), Id\_Layanan terdiri dari 6 angka menggunakan tipe Kode group dengan diantaranya : 3 angka depan berasal dari inisial Layanan. Untuk angka 3 belakang berasal dari urutan data.

e. Id\_Obat

(Id\_Obat, OBT00001), Id\_Obat terdiri dari 8 angaka mengguanakan tipe kode group dengan diantaranya : 3 angka depan inisial dari Obat untuk 3 angka belakang berasal dari urutan data.

f. Id\_Penambahan\_Obat

(Id\_Penambahan\_Obat, PNM00001), Id\_Penambahan\_obat tediri dari 8 angka menggunakan kode group dengan diantaranya : 3 angka depan inisial dari Penambahan untuk 5 angka belakang berasal dari urutan data.

g. Id\_Tarif Retribusi

(Id\_Tarif Retribusi, RBS001), Id\_Tarif\_Retribusi terdiri dari 6 angka menggunakan kode group dengan diantaranya : 3 angka paling depan berasal dari inisial Retribusi untuk 3 angka belakang berasal dari urutan data.

h. Id\_bayaran

(Id\_Bayaran, INV001), Id\_Bayaran terdiri atas 6 angka dengan menggunakan kode group dengan diantaranya :3 angka depan berasal dari inisial.

i. Id\_Kotak\_Saran

(Id\_Kotak\_Saran, SRN001), Id\_Saran terdiri atas 6 angka menggunakan kode group diantaranya :3 angka depan berasal dari kata Saran untuk 3 angka paling belakang berasal dari urut data.

## **3.9 Kamus data**

Kamus data merupakan penjabaran dari relasi antar tabel. Didalam kamus data terdapat penjelas dari nama-nama *field,* baik tentang *type field, size,* maupun keterangannya.

a. Kamus Data t\_Pasien Nama *Database*:db\_Puskesmas

Nama *Table* :pasien *Primery key* :no\_rm Media Penyimpanan :*Harddisk* Panjang *Record* :276 *Byte*

Untuk detail deskripsi kamus data t\_pasien akan dijelaskan pada Tabel 3.2

| NO             | Field Name        | Type    | Size | Description        |
|----------------|-------------------|---------|------|--------------------|
|                | $No$ _rm          | Varchar | 10   | No rekamedis       |
| 2              | User_id           | Varchar | 10   | User id            |
| 3              | Nik.              | Varchar | 16   | Nik pasien         |
| $\overline{4}$ | Layanan           | Varchar | 6    | Layanan antrian    |
| 5              | <b>BPJS</b>       | Varchar | 20   | <b>BPJS</b> pasien |
| 6              | Nama              | varchar | 50   | Nama pasien        |
| 7              | Kk                | Varchar | 20   | Kartu keluarga     |
| 8              | Hubungan_keluarga | Varchar | 20   | Hubungan           |
|                |                   |         |      | keluarga           |
| 9              | Tgl_lahir         | Date    |      | Tanggal lahir      |
| 10             | J kel             | Varchar | 1    | Jenis kelamin      |
| 11             | Sts_perkawinan    | Varchar | 11   | Status perkawinan  |
| 12             | Alamat            | Varchar | 100  | Alamat pasien      |
| 13             | Agama             | Varchar | 12   | Agama pasien       |

**Tabel 3.5** Kamus Data T\_Pasien

b. Kamus data t\_users

| Nama database                | :db_puskesmas                                                            |
|------------------------------|--------------------------------------------------------------------------|
| Nama <i>tabel</i>            | :users                                                                   |
| Primary key                  | :id user                                                                 |
| Media penyimpanan : Harddisk |                                                                          |
| Panjang Record               | :471                                                                     |
|                              | Untuk detail deskripsi kamus data t_users akan dijelaskan pada tabel 3.3 |

| No             | Field Name     | Type          | Size | Description         |
|----------------|----------------|---------------|------|---------------------|
|                | Id users       | <b>Bigint</b> | 20   | Id user             |
|                | Role           | Varchar       | 10   |                     |
| 3              | Name           | Varchar       | 100  | Nama user           |
| $\overline{4}$ | Username       | Varchar       | 50   |                     |
| 5              | Rm verified at | Timestamp     |      |                     |
| 6              | Password       | Varchar       | 191  | Password saat masuk |
|                |                |               |      | sistem              |
|                | Remember       | Token         | 100  |                     |

**Tabel 3.6** Kamus Data T\_Users

c. Kamus data t\_petugas

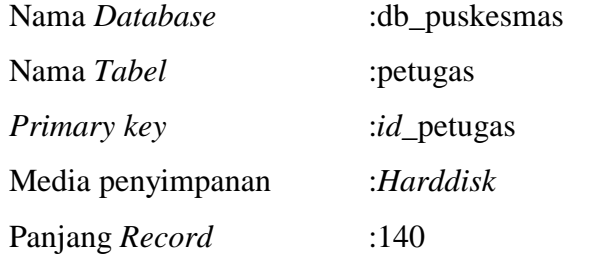

Untuk detail deskripsi kamus data t\_petugas akan dijelaskan pada Tabel 3.4

| NO           | <b>Field Name</b> | Type    | <i>Size</i> | Description            |
|--------------|-------------------|---------|-------------|------------------------|
|              | Id_petugas        | Varchar | 8           | Id petugas             |
|              | Nik               | Int     | 16          | Nik petugas            |
| 3            | Nama              | Varchar | 30          | Nama petugas           |
|              | Jenis kelamin     | Varchar |             | Jenis kelamin          |
|              | Jabatan           | Varchar | 20          | Jabatan petugas        |
| 6            | Alamat            | Varchar | 50          | Alamat petugas         |
| $\mathbf{r}$ | Hp                | Int     | 13          | H <sub>p</sub> petugas |

**Tabel 3.7** Kamus Data T\_Petugas

C. Kamus data t\_layanan

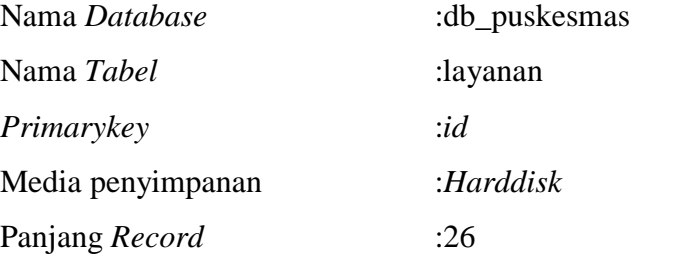

Untuk detail deskripsi kamus t\_layanan akan dijelaskan padaTabel 3.5

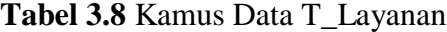

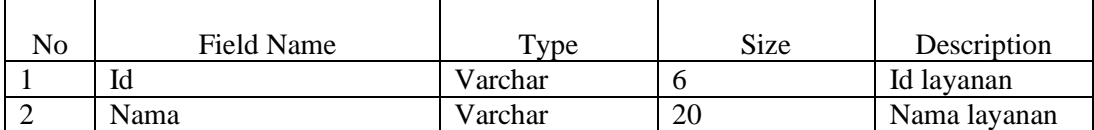

D. Kamus data t\_antrian

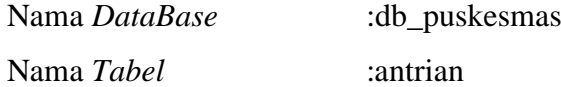

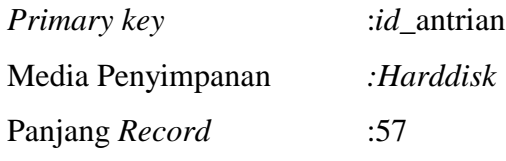

Untuk detail deskripsi kamus t\_antrian akan dijelaskan pada Tabel 3.6

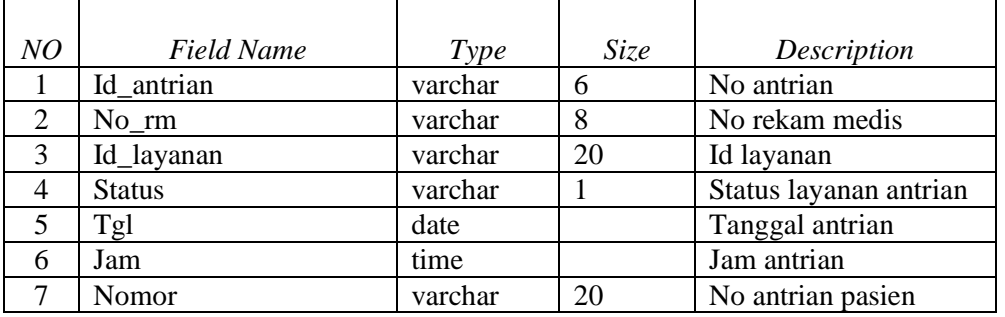

## **Tabel 3.9** Kamus Data T\_Antrian

E. Kamus data t\_periksa

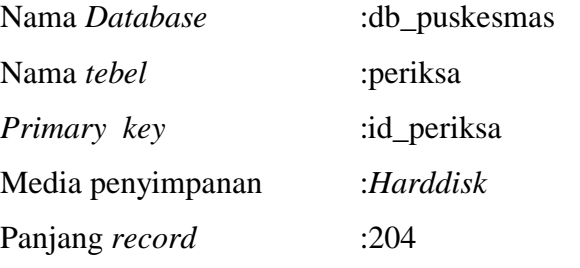

Untuk detail deskripsi kamus t\_periksa akan dijelaskan pada Tebel 3.7

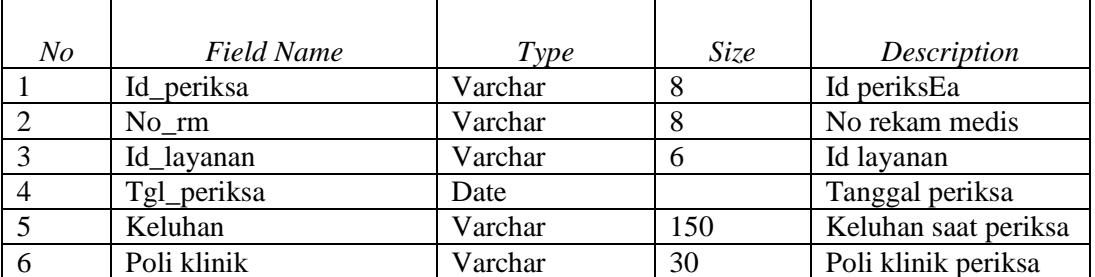

## **Tabel 3.10** Kamus Data T\_Periksa

F. Kamus data t\_stok obat

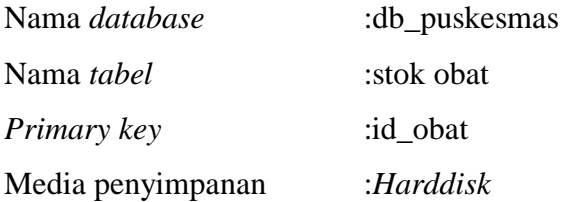

# Panjang *record* :118

Untuk detail deskripsi kamus t\_stok obat akan dijelaskan pada Tabel 3.8

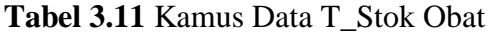

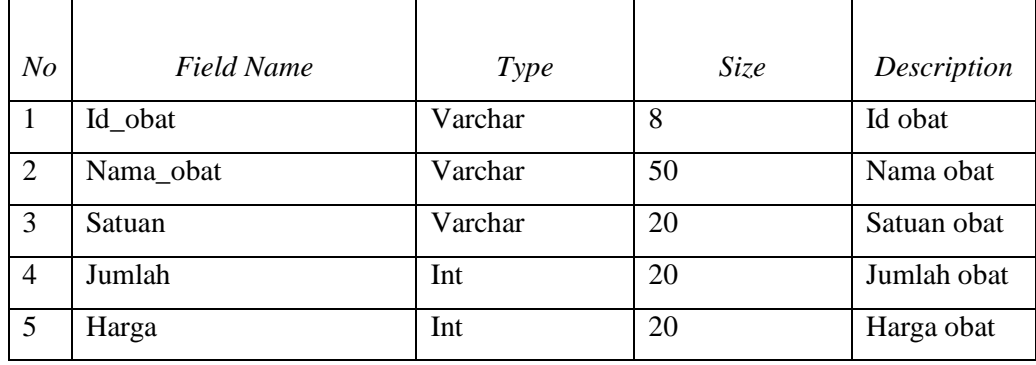

G. Kamus data t\_pengambilan obat

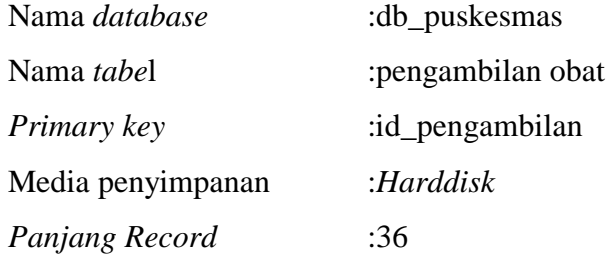

Untuk detail deskripsi kamus t\_pengambilan obat akan dijelaskan pada Tabel 3.9

| No | Field Name     | Types   | <i>Size</i> | Description      |
|----|----------------|---------|-------------|------------------|
|    | Id_pengambilan | Varchar | O           | Id pengambilan   |
|    |                |         |             | obat             |
|    | No rm          | Varchar |             | No rekam medis   |
|    | Total_harga    | Int     |             | Total harga obat |

**Tabel 3.12** Kamus Data T\_Pengambilan Obat

H. Kamus data t\_detail\_pengambilan\_obat

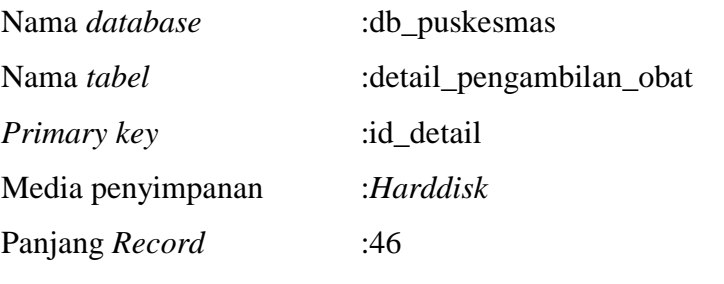

Untuk detail deskripsi kamus t\_pengambilan\_detail\_obat akan dijelaskan pada Tabel 3.10

| NO             | Field Name          | Type    | <i>Size</i> | Description    |
|----------------|---------------------|---------|-------------|----------------|
|                | Id detail           | Varchar |             | Id detail obat |
| $\overline{2}$ | Id_pengambilan_obat | Varchar | 8           | Id pengambilan |
|                |                     |         |             | obat           |
|                | Id obat             | Varchar |             | Id obat        |
|                | Jumlah obat         | Varchar |             | Jumlah obat    |
|                | Harga               | Int     | 20          | Harga satuan   |
|                |                     |         |             | obat           |

**Tabel 3.13** Kamus Data T\_Detail\_Pengambilan\_Obat

I. Kamus data t\_pembayaran

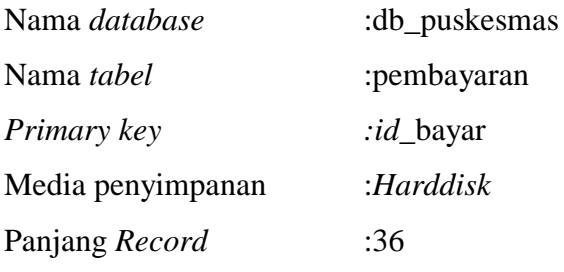

Untuk detail deskripsi kamus t\_pembayaran akan dijelaskan pada Tabel 3.11

| No | Field Name   | Types   | Size | Description    |
|----|--------------|---------|------|----------------|
|    | ld bayar     | Varchar |      | Id bayaran     |
|    | No rm        | Varchar |      | No rekam medis |
|    | Jumlah bayar | Int     |      | Jumlah bayaran |

**Tabel 3.14** Kamus Data T\_Pembayaran

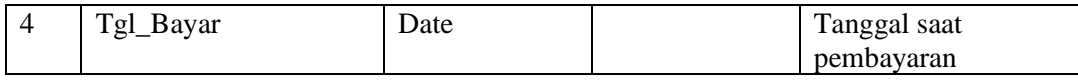

J. Kamus data t\_tarif\_retribusi

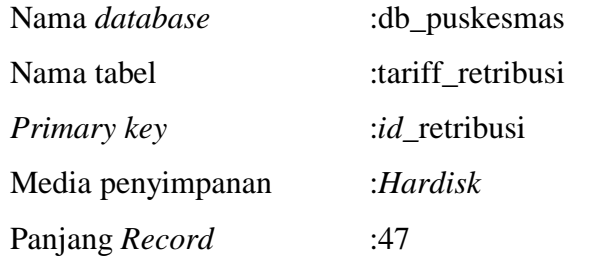

Untuk detail deskripsi kamus t\_tarif\_retribusi akan dijelaskan pada Tabel 3.12

| N <sub>O</sub> | Field Name     | Types   | <i>Size</i> | Description     |
|----------------|----------------|---------|-------------|-----------------|
|                | Id retribusi   | Varchar | 8           | Id retribusi    |
| 2              | Nama_retribusi | Varchar | 30          | Nama retribusi  |
| 3              | Kelas          | Varchar |             | Kelas retribusi |
|                |                |         |             | satu, dua, tiga |
| $\overline{4}$ | biaya          | Int     | 8           | Biaya yang      |
|                |                |         |             | dikeluarkan     |
|                |                |         |             | pasien umum     |

**Tabel 3.15** Kamus Data T\_Tarif\_Retribusi

## K. Kamus data t\_kotak saran

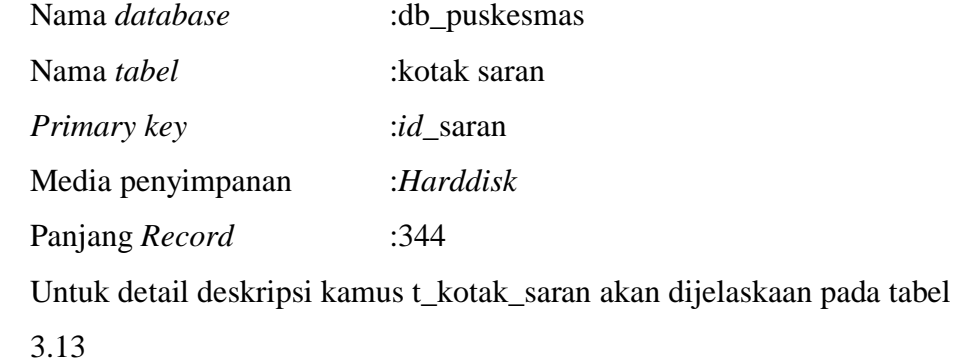

**Tabel 3.16** kamus data t\_input\_saran

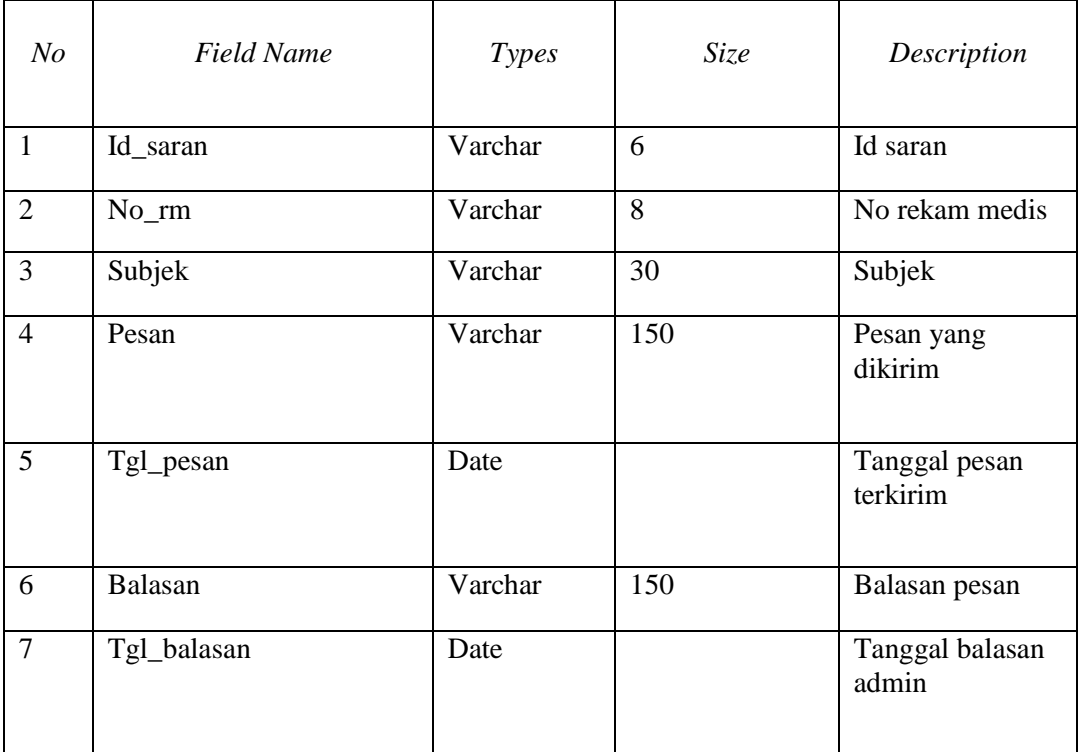